# МИНИСТЕРСТВО ОБРАЗОВАНИЯ И НАУКИ РОССИЙСКОЙ ФЕДЕРАЦИИ федеральное государственное бюджетное образовательное учреждение высшего образования «Тольяттинский государственный университет»

## Институт **математики, физики и информационных технологий**

Кафедра **«Прикладная математика и информатика»**

09.03.03 ПРИКЛАДНАЯ ИНФОРМАТИКА

ПРИКЛАДНАЯ ИНФОРМАТИКА В СОЦИАЛЬНОЙ СФЕРЕ

## **БАКАЛАВРСКАЯ РАБОТА**

# на тему: **Информационная система сбора данных страховых случаев**

Студент М.Л. Казаев

Руководитель Н.Н. Казаченок

## **Допустить к защите**

Заведующий кафедрой к.тех.н, доцент, А.В. Очеповский

 $\frac{1}{2017 \text{ r.}}$  2017 r.

Тольятти 2017

#### **АННОТАЦИЯ**

Тема: Информационная система сбора данных страховых случаев

Ключевые слова: ИНФОРМАЦИОННАЯ СИСТЕМА, СБОР ДАННЫ, СТРАХОВОЙ СЛУЧАЙ.

Бакалаврская работа состоит из введения, трех глав, заключения и содержит 53 страниц текста, рисунков – 18, таблиц – 2, библиографических источников – 21.

Целью выпускной квалификационной работы является разработка информационной системы (ИС) сбора данных страховых случаев.

Объектом исследования является бизнес-процесс урегулирования убытков.

Предмет исследования – автоматизация бизнес-процесса урегулирования убытков.

Методы исследования: реинжиниринг бизнес-процессов страховой компании**,** методы структурного и объектно-ориентированного анализа и проектирования.

В аналитической части произведен анализ предметной области «КАК ЕСТЬ», на основе структурного подхода разработана концептуальная модель «КАК ДОЛЖНО БЫТЬ» бизнес-процесса сбора данных страховых случаев.

Выработаны требования к внедряемой ИС. В качестве средств разработки выбрана среда разработки Visual FoxPro 9, СУБД - MS SQL Server 2005.

На стадии логического проектирования, на основе объектноориентированного подхода разработана логическая модель ИС. С помощью методологии IDEF1X разработана логическая модель данных ИС.

Реализована ИС и даны рекомендации по ее аппаратно-программному обеспечению.

Тестирование ИС подтвердило соответствие ее функциональности установленным требованиям.

## **ОГЛАВЛЕНИЕ**

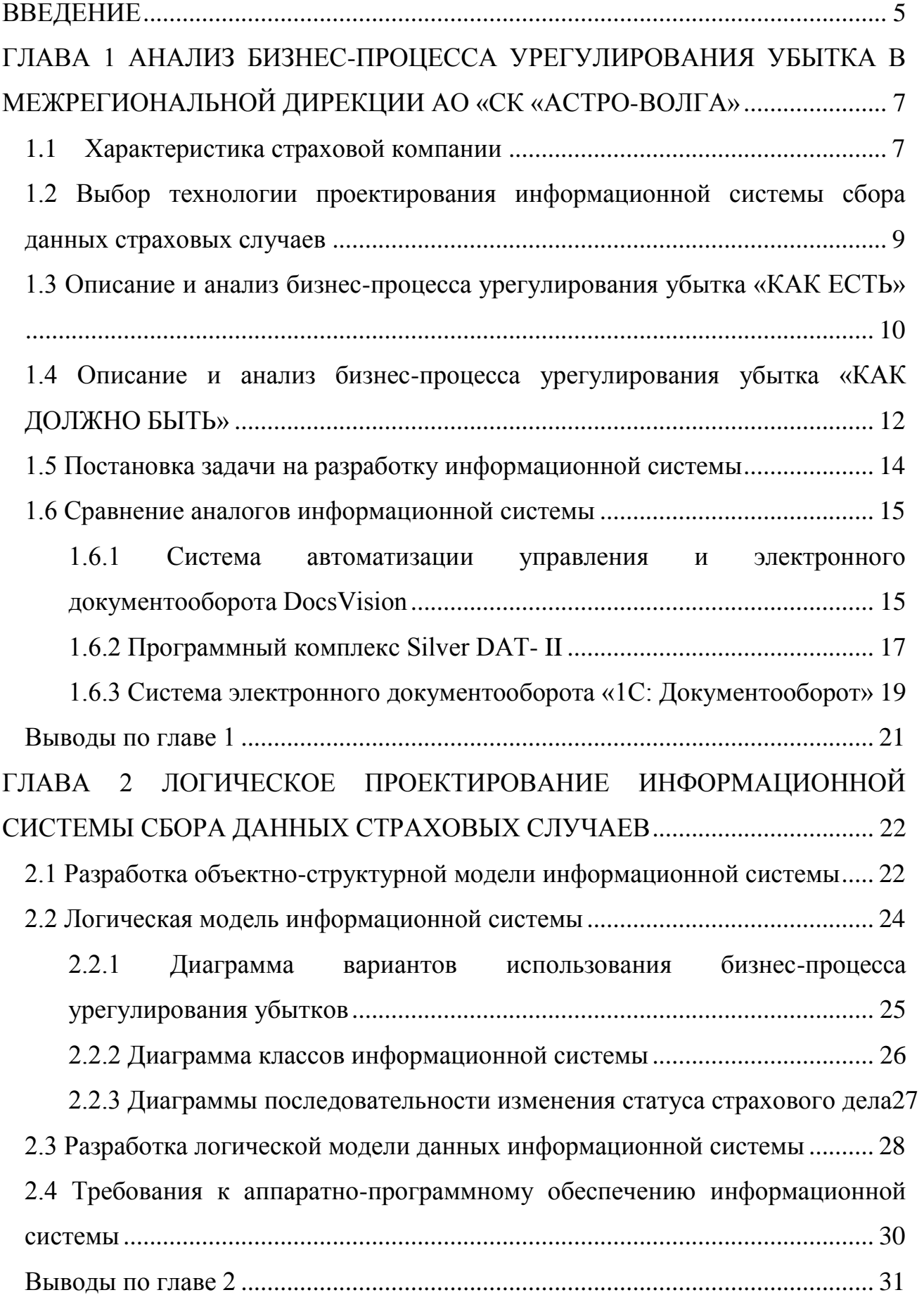

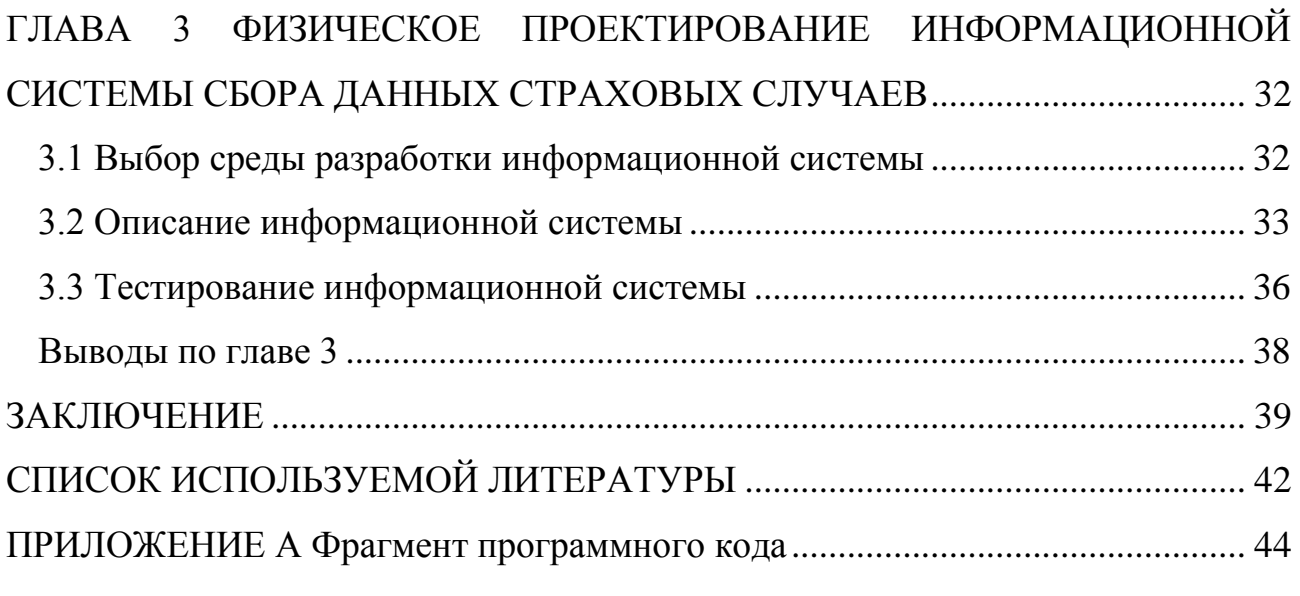

### **ВВЕДЕНИЕ**

<span id="page-4-0"></span>Урегулирование убытков относится к категории основных бизнеспроцессов страховой компании и представляет собой комплекс мероприятий, направленных на выполнение страховщиком обязательств перед клиентом при наступлении страхового случая.

Управление бизнес-процессом урегулирования убытков заключается в сборе и обработке данных о страховых случаях, используемых для принятия решения о выплате страхового возмещения.

Для реализации данных задач применяются системы электронного документооборота урегулирования убытков, которые в соответствии с классификацией компонентов корпоративной информационной системы (КИС) страховой компании относятся к категории страховых автоматизированных информационных систем (АИС), обеспечивающих информационную поддержку операционной деятельности страховой компании.

Как показывает практика, автоматизация бизнес-процесса сбора данных о страховых случаях позволит повысить производительность бизнес-процесса урегулирования убытков и повысит его эффективность.

В Межрегиональной дирекции АО «СК «Астро-Волга» для решения данной задачи принято решение разработать информационную систему сбора данных страховых случаев, адаптированную к условиям операционной деятельности в компании.

Таким образом, **актуальность** темы выпускной квалификационной работы (ВКР) обусловлена необходимостью автоматизации бизнес-процесса урегулирования убытка в Межрегиональной дирекции АО «СК «Астро-Волга».

**Объектом** исследования ВКР является бизнес-процесс урегулирования убытка в Межрегиональной дирекции АО «СК «Астро-Волга».

**Предметом** исследования ВКР является автоматизация бизнес-процесса урегулирования убытка в Межрегиональной дирекции АО «СК «Астро-Волга».

**Целью** ВКР является разработка информационной системы (ИС) сбора

данных страховых случаев для Межрегиональной дирекции АО «СК «Астро-Волга».

Для достижения поставленной цели необходимо решить следующие **задачи**:

− описать существующий бизнес-процесс урегулирования убытка в Межрегиональной дирекции АО «СК «Астро-Волга»;

− провести выбор технологии разработки, методологии проектирования и средств моделирования ИС;

− сформулировать требования к проектируемой ИС;

− разработать логическую модель данных ИС;

− разработать программное обеспечение ИС;

− сформулировать требования к аппаратному и программному обеспечению ИС;

− провести тестирование ИС и подтвердить ее работоспособность.

Бакалаврская работа состоит из введения, двух глав, заключения, приложения и списка литературы.

Во введение обозначается тема работы и ее актуальность, описывается объект и предмет исследования, цели и задачи, которые необходимо решить в данной работе. Первая глава включает в себя описание предметной области, обоснование необходимость разработки ИС. Вторая глава посвящена разработке логической модели ИС и ее программной реализации. Описаны программа и методика, приведены результаты тестирования ИС.

В заключении описываются результаты, достигнутые в ходе выполнения ВКР. В приложении приведены фрагменты программного кода ИС.

# <span id="page-6-0"></span>**ГЛАВА 1 АНАЛИЗ БИЗНЕС-ПРОЦЕССА УРЕГУЛИРОВАНИЯ УБЫТКА В МЕЖРЕГИОНАЛЬНОЙ ДИРЕКЦИИ АО «СК «АСТРО-ВОЛГА»**

### **1.1 Характеристика страховой компании**

<span id="page-6-1"></span>Акционерное общество «Страховая компания «Астро-Волга» (АО «СК «Астро-Волга») создано в 1994г. (регистрационный № 2619).

Уставный капитал - 266 088 324 руб.

Генеральный директор – В. П. Краснощеков.

Сайт компании: www.astrovolga.ru [15].

Межрегиональная дирекция (МРД) страховой компании расположена в г.Тольятти по адресу: г. Тольятти, ул. Матросова, 10.

Компания - член Всероссийского Союза Страховщиков, Ассоциации страховщиков «Большая Волга», [Российского Союза Автостраховщиков,](http://autoins.ru/) Средневолжской Торгово-Промышленной палаты, Коллективный член Гильдии финансистов.

На рисунке 1.1 представлена организационная структура МРД.

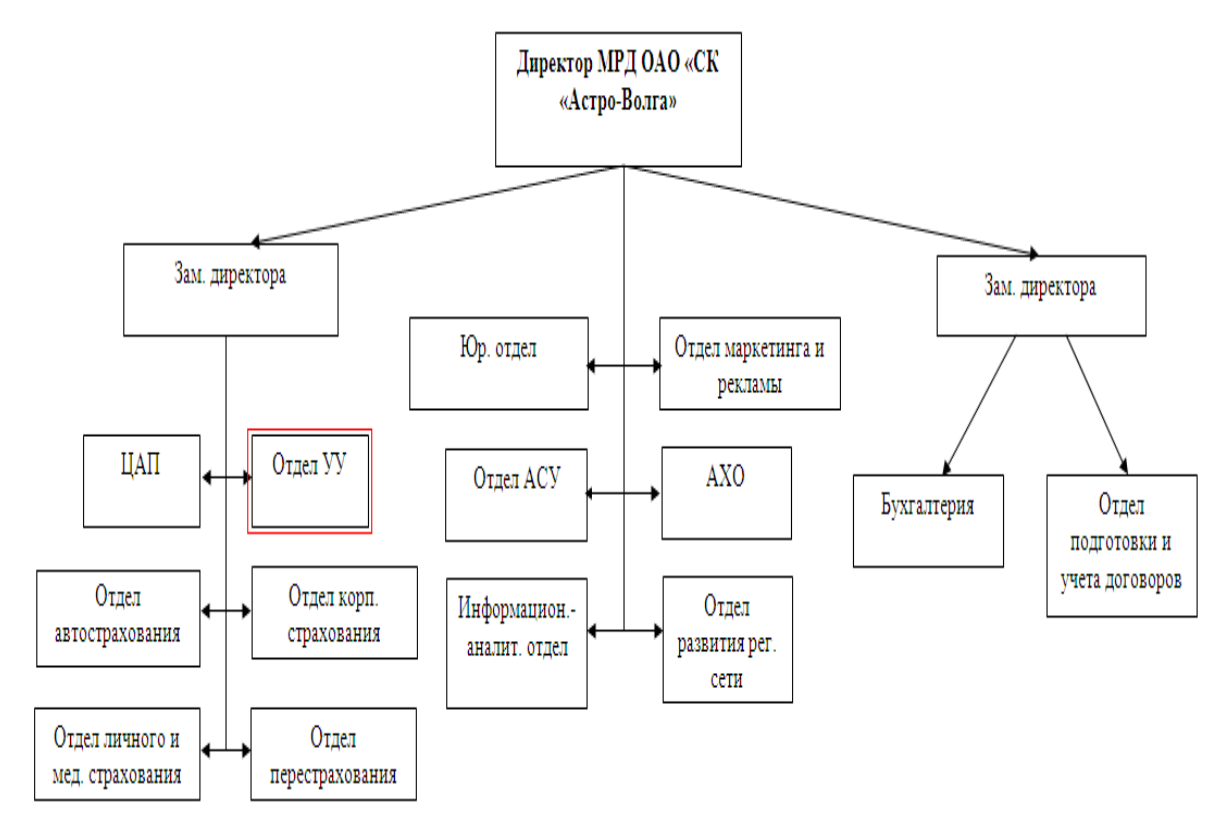

Рисунок 1.1 – Организационная структура МРД

МРД АО «СК «Астро-Волга» обеспечивает продажу и послепродажное обслуживание полисов по таким видам страхования, как ОСАГО, КАСКО, страхования от несчастного случая и др.

Ведущая роль в решении широкого круга экономических, учетных и управленческих задач страховой компании (СК) принадлежит самому сложному программно-техническому комплексу ее ИТ-инфраструктуры – корпоративной информационной системе (КИС) МРД.

КИС МРД является составной частью КИС СК АО «СК «Астро-Волга» и развивается в соответствии с принятой в компании ИТ-стратегией.

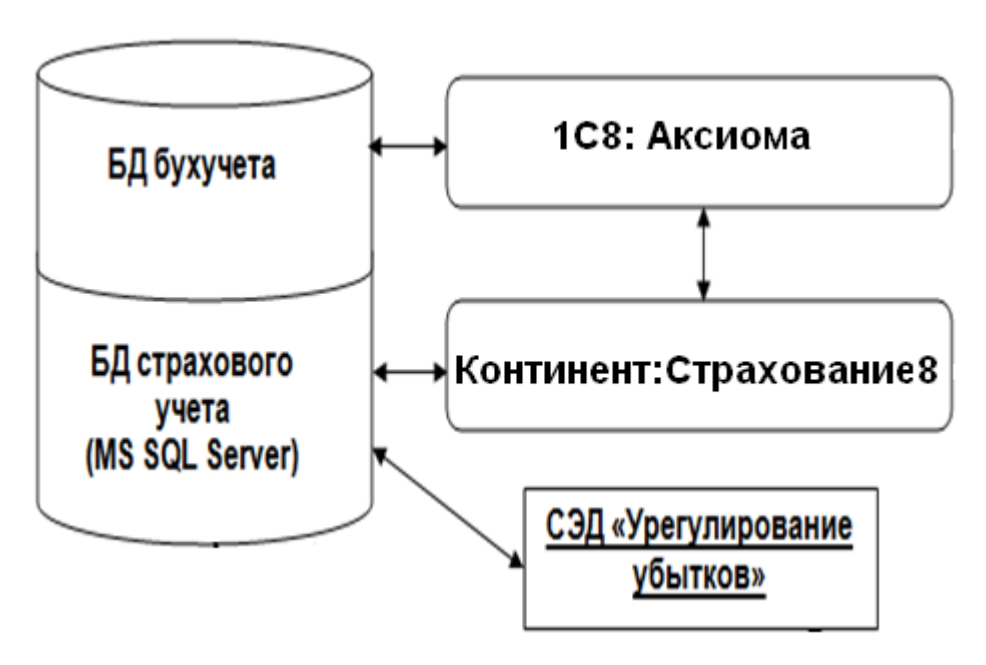

На рисунке 1.2 изображена структурная схема КИС МРД.

Рисунок 1.2 – Структурная схема КИС МРД АО «СК «Астро-Волга»

В состав КИС МРД входят следующие компоненты:

промышленное ИТ-решение «Аксиома», обеспечивающая управление бухучетом страховой компании;

промышленная комплексная страховая ИС (КСИС) «Континент: Страхование 8», обеспечивающая управление операционной деятельностью страховой компании.

Все вышеперечисленные ИС реализованы на технологической платформе «1С: Предприятие 8».

Связь с Центральным офисом в г. Самара, филиалами и агентствами организована с помощью технологии VPN.

Сопровождением и модернизацией программного обеспечения МРД КИС занимается отдел АСУ.

Урегулированием убытков в компании занимается отдел урегулирования убытков СК.

Отдел урегулирования убытков (ОУУ) является подразделением миддлофиса компании.

Сотрудники отдела занимаются приемом заявлений о страховом событии от клиентов компании, формированием и обработкой страховых дел, а также передачу информации о заключенных договорах страхования в Центральный офис страховой компании.

# **1.2 Выбор технологии проектирования информационной системы сбора данных страховых случаев**

<span id="page-8-0"></span>В настоящее время широко распространены технологии проектирования и развития КИС СК и ее компонентов на основе процессного подхода и концепции реинжиниринга бизнес-процессов BPR [7,18].

Технология проектирования информационной системы, интегрируемой в существующую КИС СК, включает несколько этапов: сбор информации о предметной области и ее анализ, создание концептуальной модели предметной области, логическое и физическое проектирование информационной системы, внедряемой в исследуемый бизнес-процесс [1,2,9].

Доминирующей тенденцией сегодня является использование в процессе проектирования информационных систем интегрированных подходов, использующих передовые теории, методологии и информационные технологии проектирования и моделирования сложных предметно-ориентированных информационных систем управления.

В этом ряду заслуживает особого внимания технология бизнесмоделирования.

Данная технологии опираются на следующие уровни описания системы:

1) концептуальный уровень (содержательный аспект на основе структурного подхода);

2) логический уровень (формализованное/модельное описание на основе объектно-ориентированного подхода);

3) физический уровень (программно-аппаратная реализация).

На каждом этапе технологии бизнес-моделирования используются методологии и инструменты моделирования, обеспечивающие наиболее эффективное решение задач проектирования информационной системы.

# <span id="page-9-0"></span>**1.3 Описание и анализ бизнес-процесса урегулирования убытка «КАК ЕСТЬ»**

Бизнес-процесс урегулирования убытка состоит из следующих операций:

1) прием и регистрация заявления Клиента и пакета документов о страховом событии;

2) открытие страхового дела;

3) регистрация нового страхового дела в Журнале учета убытков (книга XLS);

4) расчет (оценка) убытка;

5) принятие решения о выплате / отказе страхового возмещения:

6) закрытие страхового дела и регистрация в Журнале учета убытков.

Исполнителем бизнес-процесса является Специалист ОУУ.

В процессе урегулирования убытков Специалист ОУУ руководствуются действующими Правилами страхования по конкретному виду страхования и Инструкцией по урегулированию убытков.

В настоящее время документооборот бизнес-процесса урегулирования убытка не автоматизирован.

Для анализа бизнес-процесса использован метод анкетирования

специалистов ОУУ.

На рисунках 1.3, 1.4 представлены контекстная диаграмма и декомпозиция бизнес-процесса урегулирования убытка, выполненные в методологиях IDEF0 и DFD соответственно.

На представленных моделях изображены следующие элементы.

Входные данные*:* Заявление Клиента о страховом событии, Пакет документов.

Выходные данные: Закрытое страховое дело.

Управляющие воздействия: Правила страхования, Инструкция по урегулированию убытков.

Механизмы исполнения: Клиент и Специалист ОУУ.

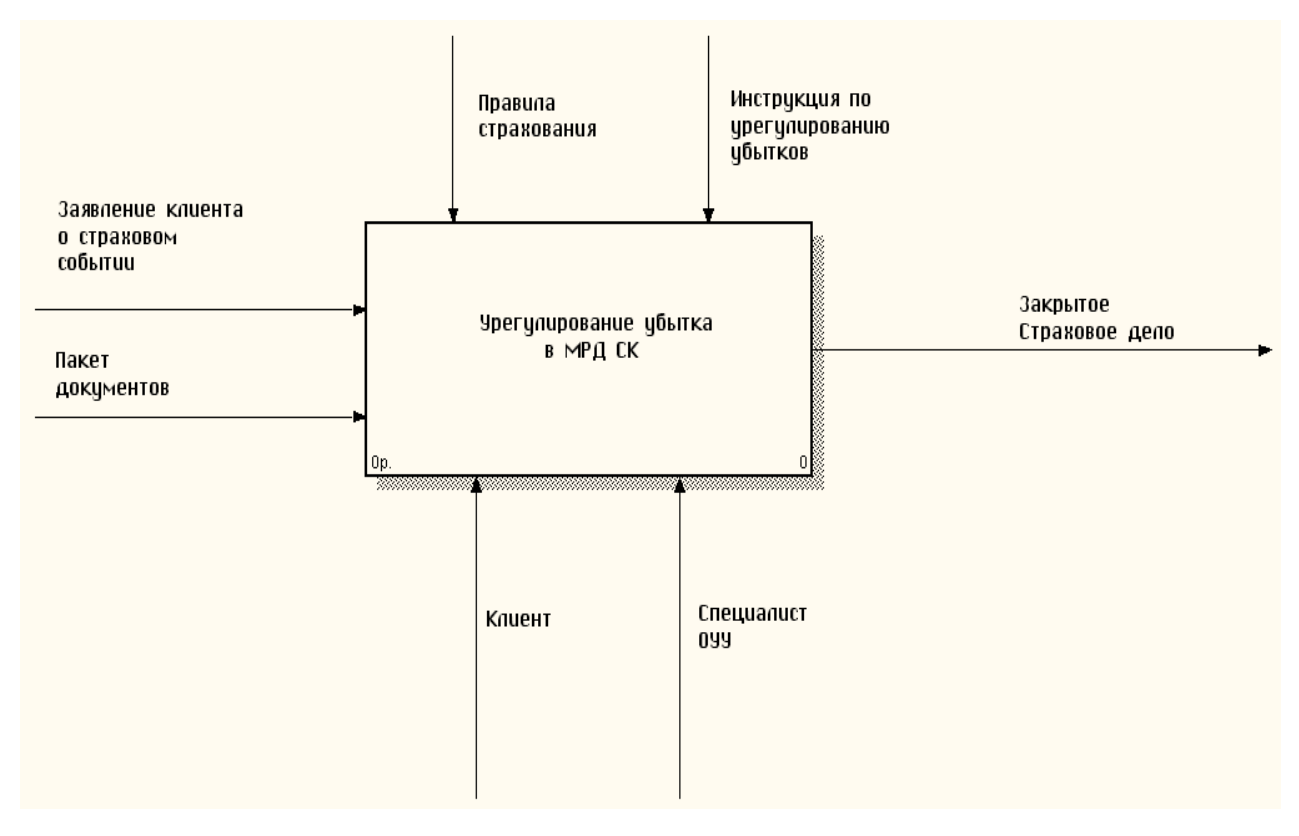

Рисунок 1.3 – Контекстная IDEF0-диаграмма бизнес-процесса урегулирования убытка «КАК ЕСТЬ»

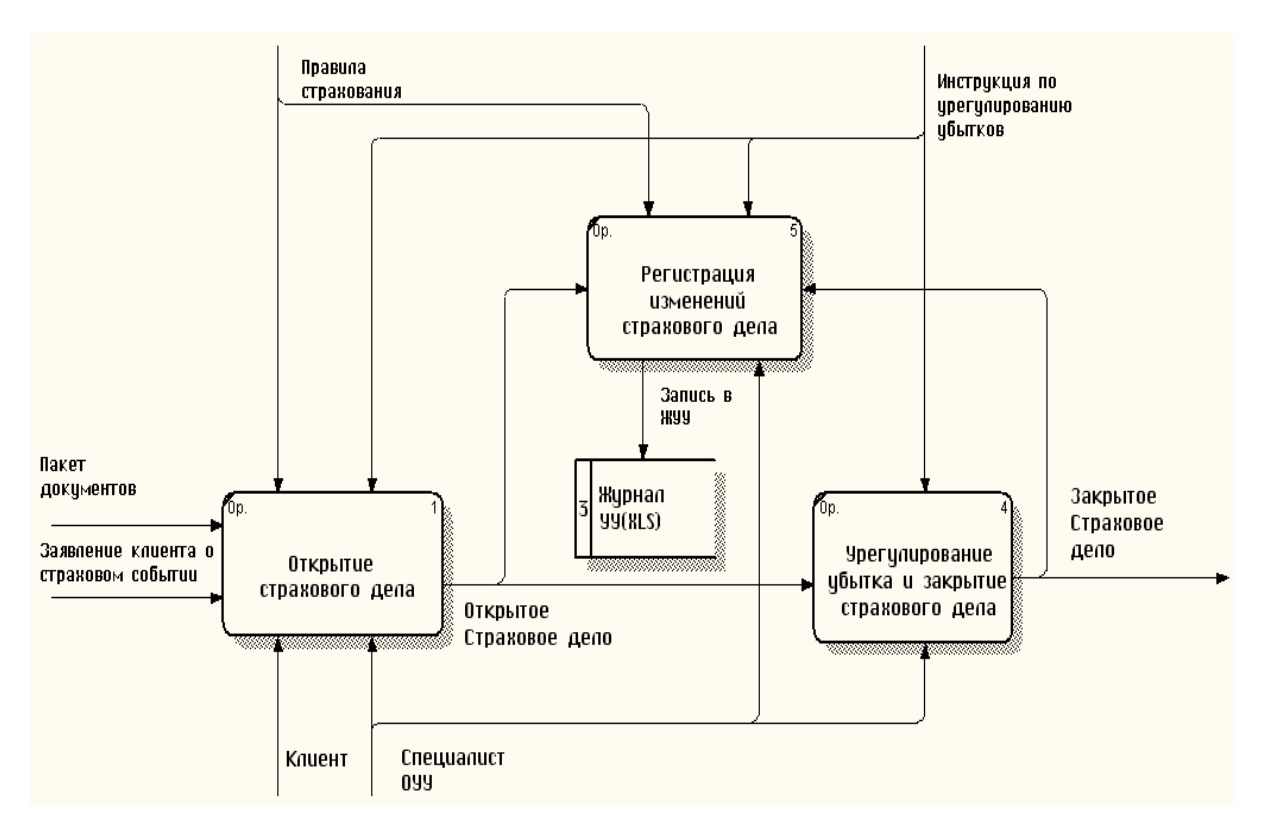

Рисунок 1.4 – DFD-декомпозиция» бизнес-процесса урегулирования убытка «КАК ЕСТЬ»

На основании построенных моделях производим анализ существующего бизнес-процесса, постановку задачи и формируем требования к новой системе.

# <span id="page-11-0"></span>**1.4 Описание и анализ бизнес-процесса урегулирования убытка «КАК ДОЛЖНО БЫТЬ»**

Совместно со специалистами ОУУ был проведен анализ модели «КАК ЕСТЬ» исследуемого бизнес-процесса и сформулированы требования к модели бизнес-процесса «КАК ДОЛЖНО БЫТЬ».

Как показал анализ, основным недостатком существующего бизнеспроцесса является низкая производительность ручной обработки документов, что приводит к необоснованному увеличению срока урегулирования убытка, который может быть обжалован клиентом в судебном порядке.

Все это отрицательно влияет на имидж страховой компании и может привести к оттоку клиентов.

Целью усовершенствования бизнес-процесса урегулирования убытка является повышение производительности его документооборота.

Для достижения поставленной цели необходима автоматизация бизнеспроцесса, которая обеспечивается путем внедрения ИС сбор данных о страховых случаях.

Как было отмечено выше, указанная ИС относится к категории СЭД урегулирования убытков.

Контекстная диаграмма и декомпозиция бизнес-процесса урегулирования убытка «КАК ДОЛЖНО БЫТЬ» представлена на рисунках 1.5, 1.6 соответственно.

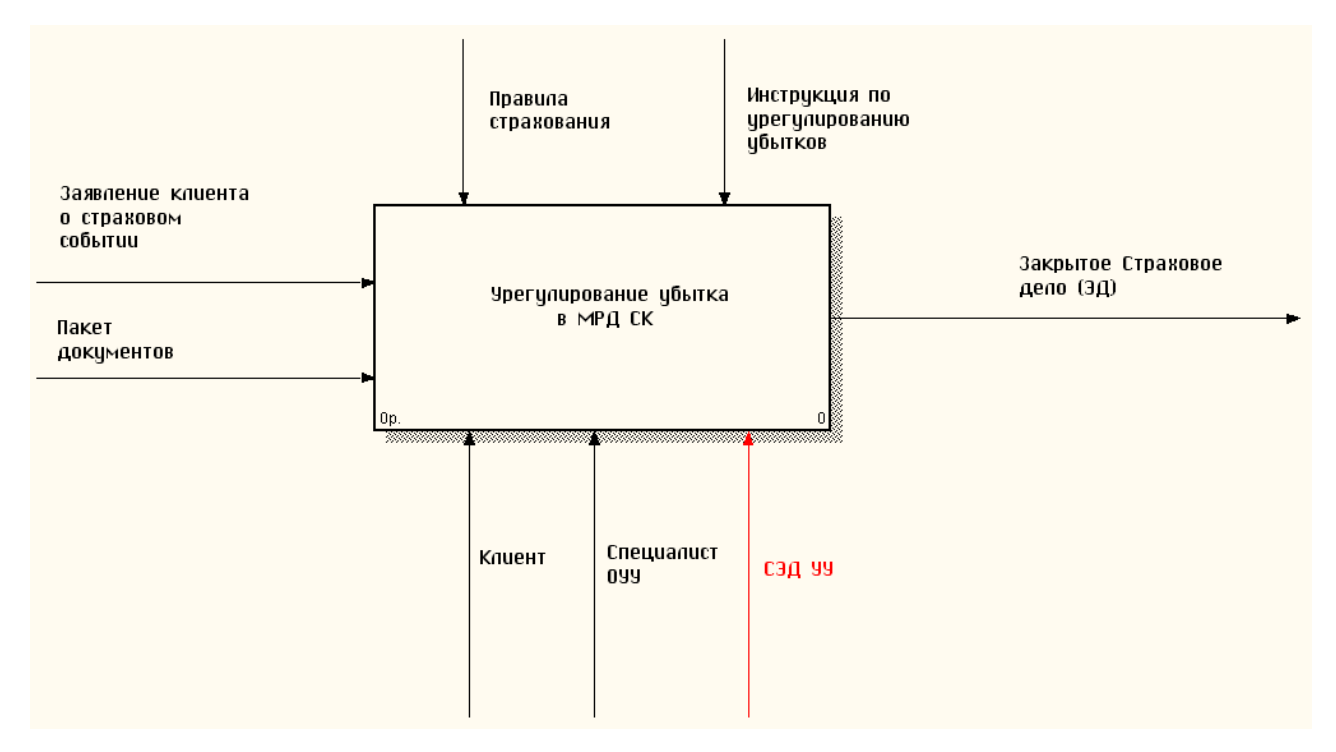

Рисунок 1.5 – Контекстная IDEF0-диаграмма бизнес-процесса урегулирования убытка «КАК ДОЛЖНО БЫТЬ»

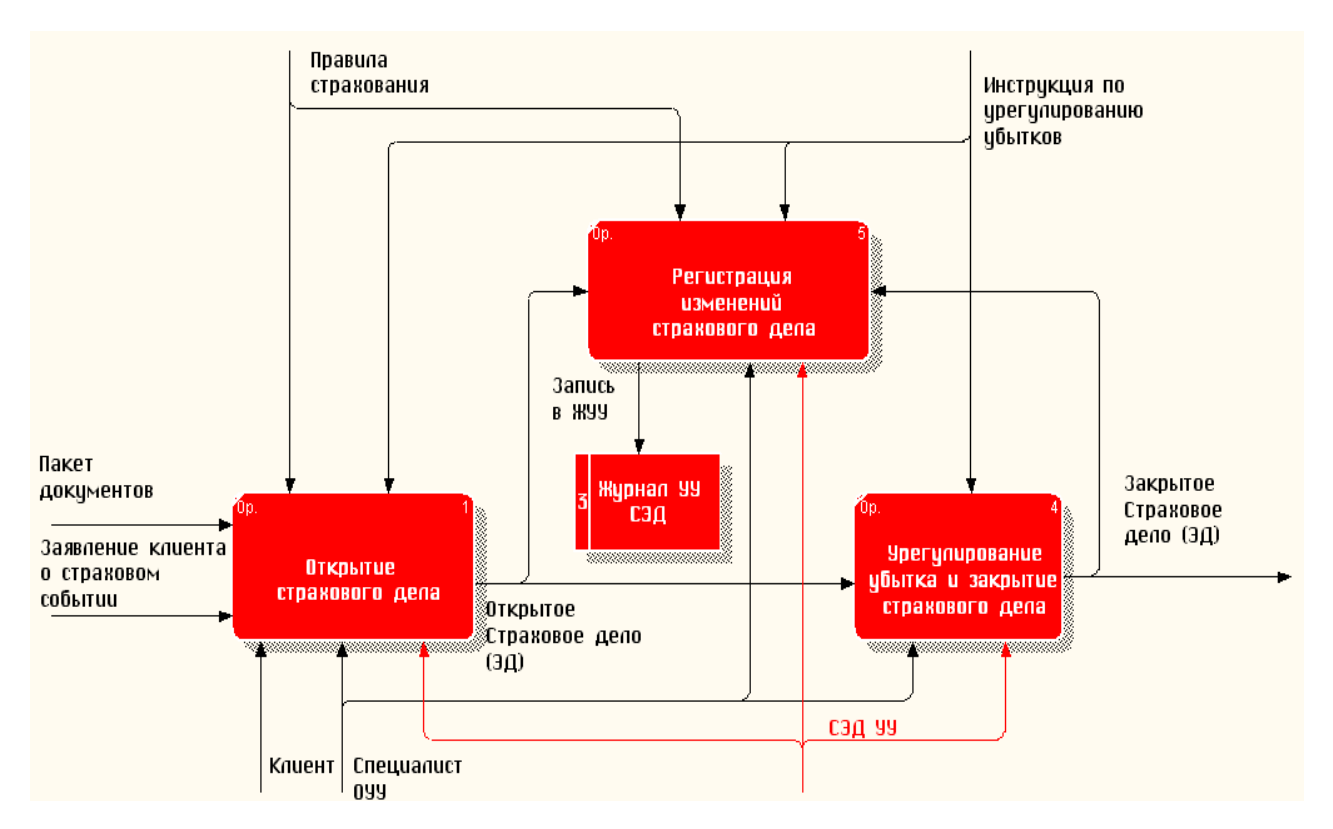

Рисунок 1.6 – DFD-декомпозиция бизнес-процесса урегулирования убытка «КАК ДОЛЖНО БЫТЬ»

На DFD-диаграмме выделены элементы, введенные в систему для достижения поставленной цели.

В новой модели сделаны следующие изменения.

Выходные данные: Электронный документ «Закрытое страховое дело».

Механизмы исполнения: Клиент, Специалист ОУУ и СЭД УУ.

Изменения состояния страхового дела регистрируются в Журнале УУ СЭД.

Данная модель является концептуальной моделью бизнес-процесса урегулирования убытка.

#### **1.5 Постановка задачи на разработку информационной системы**

<span id="page-13-0"></span>Сформулируем требования к СЭД УУ:

- − управление документооборотом УУ;
- − простота интеграции с КИС СК;
- − отсутствие избыточной функциональности;

− минимальные затраты на разработку.

С учетом указанных требований произведен сравнительный анализ аналогов СЭД УУ на предмет выбора готового ИТ-решения.

#### **1.6 Сравнение аналогов информационной системы**

<span id="page-14-0"></span>По своим функциональным особенностям СЭД УУ относится к системам электронного документооборота операционных бизнес-процессов страховой компании.

Анализ планов развития КИС ведущих страховых компаний России подтвердил крайнюю заинтересованность страховщиков во внедрении систем автоматизации электронного документооборота урегулирования убытков.

Следует отметить, что помимо специализированных ИТ-решений в страховых компаниях применяются типовые СЭД, в основном для решения задач автоматизации отделов документационного обеспечения и архивов.

1.6.1 Система автоматизации управления и электронного

#### документооборота DocsVision

<span id="page-14-1"></span>Система DocsVision является платформой для автоматизации управления предприятием (страховой компанией), включающей в себя полнофункциональную Workflow-подсистему и предоставляющей пользователю мощные средства управления процессами обработки и ведения архива документов, представлено на рисунке 1.7.

Среди широкого круга задач, решаемых с помощью СЭД DocsVision, можно выделить следующие [10]:

− автоматизация управления предприятием (страховой компанией);

- − поддержка процессного подхода в организации управления;
- − автоматизация систем менеджмента качества;
- − автоматизация процессов согласования и утверждения документов;
- − средства контроля исполнения документов и заданий;

− маршрутизация и доставка документов на рабочие места пользователей;

- − управление процессами обработки документов;
- − организация взаимодействия с контрагентами и заказчиками;
- − автоматизация канцелярии;
- − создание электронного архива документов.

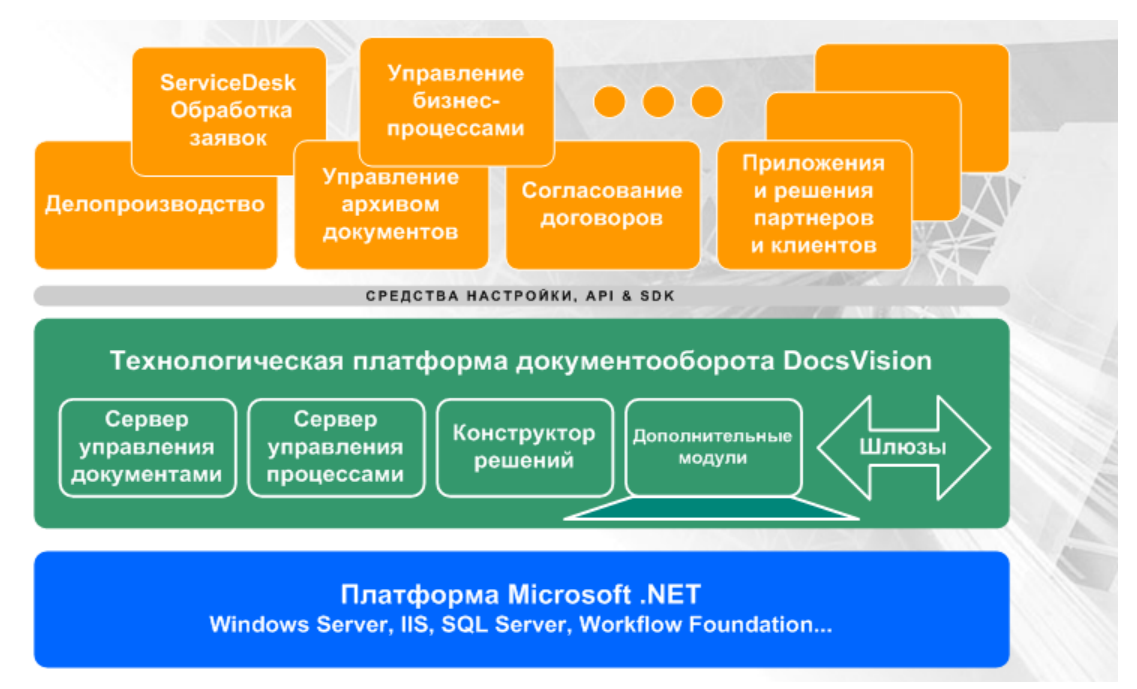

Рисунок 1.7 – Концептуальная схема системы DocsVision

Специализированное решение на базе платформы DocsVision для страховой деятельности обеспечивает поддержку следующих процессов:

− разработка нового страхового продукта (услуги) и вывод его на рынок, включая контроль этапов работ и формирование необходимой документации;

− заключение договора страхования, включая регистрацию заявки, формирование необходимого пакета документов, рассмотрение соответствующими инстанциями, заключение договора и оформление полиса;

− рассмотрение страхового случая, включая формирование пакета документов, получение необходимых согласований и выплату возмещения.

При разработке системы использованы современные подходы и технологии, обеспечивающие возможность реализации масштабируемых и удобных в использовании решений:

− многоуровневая модель приложений;

− полная Web-интеграция;

− возможность доступа ко всем функциям системы через Интернет;

− технология Microsoft.NET;

− Web-сервисы и технологии SOAP в качестве основы построения системы;

− полная XML -совместимость всех компонентов системы;

− СУБД Microsoft SQL Server.

В состав платформы DocsVision входят модули интеграции с такими распространенными системами, как Microsoft Exchange Server, Microsoft Office SharePoint Server, Microsoft Dynamics AX и 1С: Предприятие.

#### 1.6.2 Программный комплекс Silver DAT- II

<span id="page-16-0"></span>Программный комплекс Silver DAT-II является клиент-ориентированным, эффективным и технологичным инструментом оценки и расчета затрат на восстановление поврежденных автомобильных транспортных средств (иномарок), основанным на едином стандарте, оригинальных технологиях и нормативах ремонта от автопроизводителей [12].

Основными модулями ПК являются:

− определение стоимости поддержанного транспортного средства и управление продажами;

− расчет стоимости кузовного и слесарного ремонтов транспортных средств, представлен на рисунке 1.8;

− полная идентификация транспортных средств как по комплектации, так и по материалам, применяемым в процессе сборки на заводе- производителе.

| SDII: FI - Главная маска (КЕІНРТ01)                                            |                                              |                  |             |
|--------------------------------------------------------------------------------|----------------------------------------------|------------------|-------------|
| Файл<br>Просмотр<br>Калькуляция                                                | Обработка текста<br>Управление               | Помощь<br>Сервис |             |
| C.<br>$\text{Lara}$<br>AKT                                                     | Тиг Марг Мо Мо Гос. номер                    | Статчо FI        | Клиент/№    |
| 02.07.2003 4119                                                                | 50 25 T267XA99<br>670<br>01.                 | Г Готово         | 1208108/001 |
| 01.07.2003 127RTG                                                              | 04 A001AA99<br>n1.<br>285<br>70              | П Напечатано     | 1208108/001 |
| 30.06.2003 333                                                                 | 21<br>A003BB99<br>01<br>570<br>24            | П Напечатано     | 1208108/001 |
| 27.06.2003 3331                                                                | 24<br>21 A003BB99<br>570<br>01               | Р Рассчитано     | 1208108/001 |
| 26.06.2003 6634                                                                | 01 B732EA97<br>285<br>01<br>70               | Рассчитано<br>P  | 1208108/001 |
| 26.06.2003 15                                                                  | 12 555<br>570<br>-26<br>01                   | Введено<br>в     | 1208108/001 |
| 26.06.2003 125RTG                                                              | 12<br>03 A001AA99<br>130<br>01               | P<br>Рассчитано  | 1208108/001 |
| 26.06.2003 124RTG                                                              | 00<br>000<br>00.<br>00                       | в<br>Введено     | 1208108/001 |
| 26.06.2003 123RTG                                                              | 04 A001AA99<br>905<br>68<br>01               | P<br>Рассчитано  | 1208108/001 |
| 25.06.2003 111                                                                 | 130<br>12<br>03 111<br>01                    | P<br>Рассчитано  | 1208108/001 |
| 25.06.2003 1522                                                                | 03<br>F122<br>01<br>130<br>$12 \overline{ }$ | P<br>Рассчитано  | 1208108/001 |
| 25.06.2003 543                                                                 | 285<br>01 A111AA99<br>01.<br>70              | P<br>Рассчитано  | 1208108/001 |
| 25.06.2003 122                                                                 | DR44<br>130<br>12<br>03.<br>01               | Рассчитано<br>P  | 1208108/001 |
| 21.06.2003 AKT333                                                              | 66<br>02 333<br>860<br>01                    | Г Готово         | 1208108/001 |
| 21.06.2003 12                                                                  | 060<br>28<br>10<br>444<br>01                 | Г Готово         | 1208108/001 |
| 21.06.2003 1                                                                   | 130<br>12<br>03 111<br>01                    | Г Готово         | 1208108/001 |
|                                                                                |                                              |                  |             |
|                                                                                |                                              |                  |             |
| H.                                                                             |                                              |                  | 1/16        |
| Все акты<br>Типовой компл<br>Нов. документ<br>Изменить<br>Готово<br>Рассчитать |                                              |                  |             |
| Изображение<br>Авт. Экспорт<br>Показать<br>Печать<br><b>Удалить</b><br>Помощь  |                                              |                  |             |

Рисунок 1.8 – Окно главной маски модуля FI

К достоинствам программного комплекса можно отнести:

− полную детализацию и наличие в базе данных всех запасных частей, узлов и агрегатов, включая электронные системы, датчики, выключатели и пучки проводов поставляемых заводом- производителем, с указанием оригинальных заводских номеров;

− наличие и учет всех типов ремонтно-диагностических воздействий, всех применяемых в процессе ремонта материалов, а также вспомогательных работ и услуг;

− графический выбор деталей и ремонтных воздействий, включая мгновенный поиск по названию деталей узлов и агрегатов;

− возможность обмена информацией в электронном виде между Заказчиками (страховыми компаниями, экспертами и станциями технического обслуживания в процессе урегулирования убытков), в том числе всеми заинтересованными пользователями при выявлении скрытых дефектов и

изменении стоимостных факторов во время проведения восстановительного ремонта;

− импортирование и сохранение документов в типовых форматах DOC, SZF, PDF, XLS;

− формирование всех необходимых форм и документов для печати, индивидуальное конфигурирование выходных протоколов и форм отчетности с переносом данных в существующие на предприятии системы управленческого и бухгалтерского учета и т. д.

Программный комплекс [Silver DAT II](http://www.rarus.ru/products/soft/get.asp-program=program121) является единственным в настоящее время сертифицированным и локализованным в России зарубежным продуктом для расчета стоимости восстановительного ремонта транспортных средств.

1.6.3 Система электронного документооборота «1С: Документооборот»

<span id="page-18-0"></span>«1С: Документооборот» – современная СЭД разработанная на уже зарекомендовавшей себя платформе «1С: Предприятие», представлена на рисунке 1.9 [14].

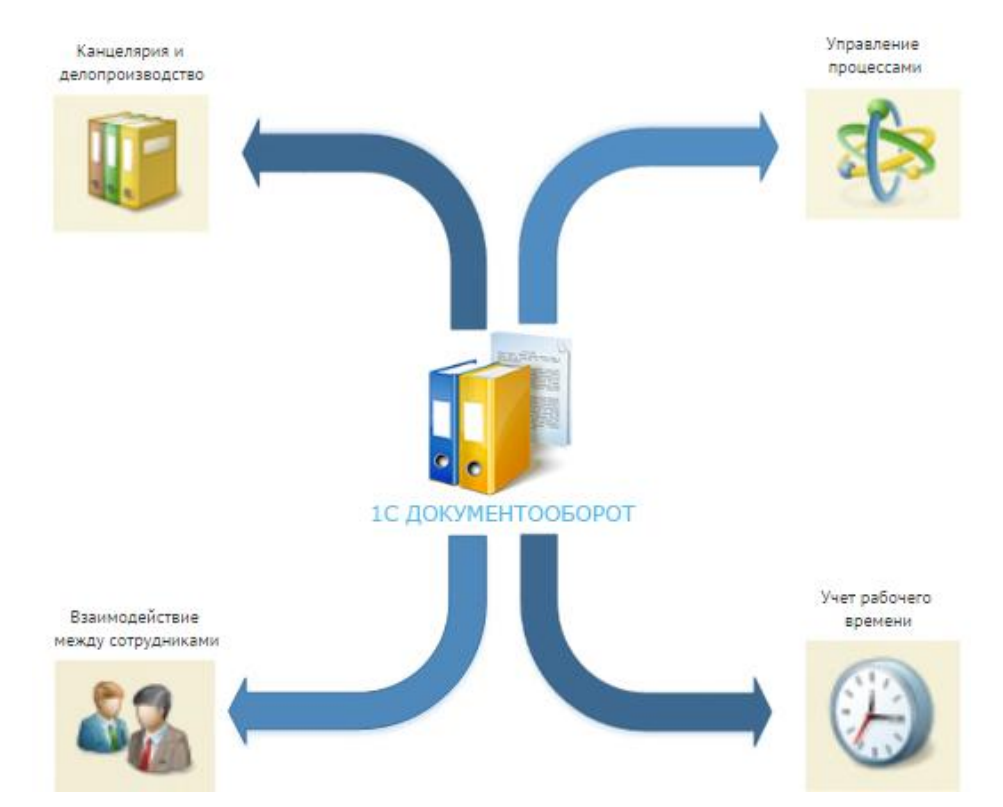

Рисунок 1.9 – Функциональная схема СЭД «1С:Документооборот»

Внедрение «1С: Документооборот» позволит сэкономить рабочее время сотрудников на выполнении технических функций, поиск документации и бесконечном дублировании документов благодаря:

− успешной интеграции СЭД с другими корпоративными информационными системами на платформе 1С;

− экономии на покупке дополнительных лицензий;

− единому интерфейсу программных продуктов используемых в компании.

«1С Документооборот» позволяет компании решить следующие задачи по автоматизации работы с документами:

− электронный архив всех документов компании;

− структурирование всего объема документов организации по видам документов, по контрагентам, по авторам и по многим другим реквизитам;

− разграничение доступа к документам в соответствии с правами пользователей;

− контроль работы пользователей с различными документами;

− организация взаимодействия пользователей при работе с документами, автоматизация процессов Согласования, Утверждения, Исполнения поручений и другие.

Для проведения сравнительного анализа аналогов все важные характеристики СЭД собраны в таблице 1.1

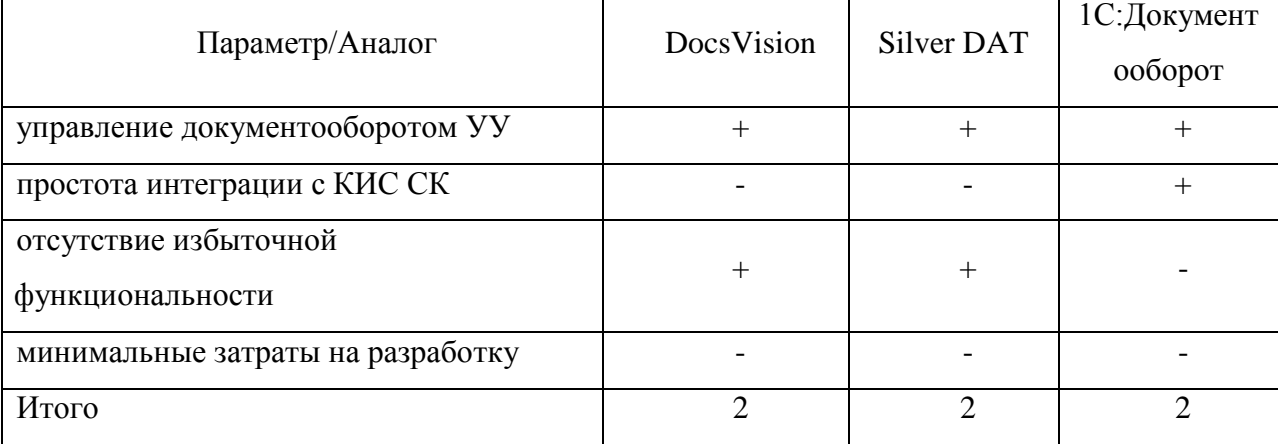

Таблица 1.1 – Сравнительный анализ аналогов СЭД УУ

Анализ известных ИТ-решений показал, что не одна из рассмотренных систем не соответствует всем сформулированным требованиям к СЭД УУ.

Кроме того, эти системы достаточно дороги, функционально избыточны и не позволяют в полной мере учесть специфику бизнес-процессов объекта исследования работы.

На основании результатов анализа принято решение о разработке новой СЭД УУ.

#### **Выводы по главе 1**

<span id="page-20-0"></span>Для проектирования информационных систем широко используется методологии моделирования, основанные на структурном подходе и реинжиниринге бизнес-процессов компании.

Анализ существующего бизнес-процесса урегулирования убытка, проведенный с помощью методологий IDEF0 и DFD, подтвердил целесообразность внедрения СЭД УУ и позволил сформулировать требования к данной системе.

В связи с тем, что известные аналоги СЭД УУ не удовлетворяют всем требованиям Заказчика, принято решение о разработке новой ИС, которая позволит повысить эффективность бизнес-процесса урегулирования убытка.

# <span id="page-21-0"></span>ГЛАВА 2 ЛОГИЧЕСКОЕ ПРОЕКТИРОВАНИЕ ИНФОРМАЦИОННОЙ СИСТЕМЫ СБОРА ДАННЫХ СТРАХОВЫХ СЛУЧАЕВ

# 2.1 Разработка объектно-структурной модели информационной

#### системы

<span id="page-21-1"></span>На стадии логического моделирования СЭД УУ используется объектноструктурный подход к моделированию проблемно-ориентированных систем обработки учетно-аналитической информации (СОУИ).

Объектно-структурная формализованным молель является представлением концептуальной модели СЭД УУ.

Объектно-структурная СОУИ  $\overline{\text{co}}$ бой модель представляет ориентированное по информационному потоку линейное дерево (ордерево), каждый из узлов которого обозначает виртуальный объект, являющийся концептуальных классов объектно-структурного наследником одного **ИЗ** подхода.

имитация позволяет описать систему обработки страховой Такая информации как систему электронного документооборота (СЭД), что создает возможность для применения автоматного подхода на этапе детализации и формализации объектно-структурной модели: модель жизненного цикла (ЖЦ) страхового документа представляется конечным автоматом, который может быть задан с помощью графа или таблицы переходов его статусов (состояний)  $[6]$ .

Объектно-структурная модель СЭД N-передельного процесса vрегулирования убытков описывается в виде линейного ордерева O (SP, SR, D) и представлена на рисунке 2.1,

где:

 $SP = \{sp_1, sp_{N+2}\}$  – узлы ордерева модели, обозначающие виртуальные страховые портфели клиента и агента (страховщика) соответственно;

 $SR = \{sr_2, sr_3,..., sr_{N+1}\}$ - узлы, обозначающие виртуальные переделы

страховых документов, которые представляют собой комбинацию объектов «Страховой портфель», «Страховой контролер», «Страховой агрегат» и обеспечивают управление статусом страхового документа;

 $D = \{d_1, d_2, ..., d_{N+1}\}$  – дуги, обозначающие маршрут движения страховых документов.

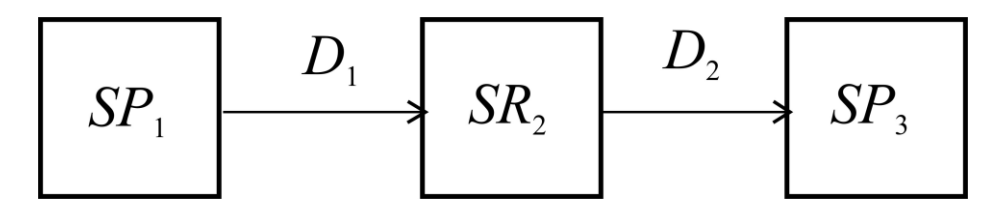

Рисунок 2.1 – Объектно-структурная модель ИС обработки страховой информации

Используемые в модели концептуальные классы виртуальных объектов «Страховой портфель», «Страховой контролер» и «Страховой агрегат» представляют собой адаптированные к особенностям страховой деятельности модификации базовых технологических классов объектов.

В памяти ЭВМ объектно-структурная модель СЭД УУ может быть представлена в виде упорядоченного одномерного массива:

MO: array  $[1..N+2]$  of CD,

где CD - тип данных, определяющий конечное множество состояний ЖЦ страхового дела.

На стадии логического моделирования производится формализация объектно-структурной модели СЭД как агрегативной системы: каждый узел модели рассматривается как элементарное звено логистической цепи (ЭЗЛЦ) «Страховой агрегат».

Для любого момента времени  $t = 1, 2, ..., T$  поведение агрегата описывается выражением:

$$
cd(t) = va [xa(t), \psi_{sd} (zd(t-1), be(t))].
$$

где cd ∈CD – изменяемый статус страхового дела;

va ∈VA- функция переходов агрегата;

ха EXA - структурированный поток данных страхового дела на входе

агрегата;

 $\psi_{sd} \in \Psi_{sd}$  – функция переходов ЖЦ страхового дела;

zd ∈ZD - состояние ЖЦ страхового дела;

be ∈BE – этап бизнес-процесса урегулирования убытка.

Модели наследования объектов логической модели СЭД урегулирования убытков, в которой используются типовые UML - шаблоны концептуальных классов «Страховой агрегат» и «Страховой портфель», представлены на рисунке 2.2.

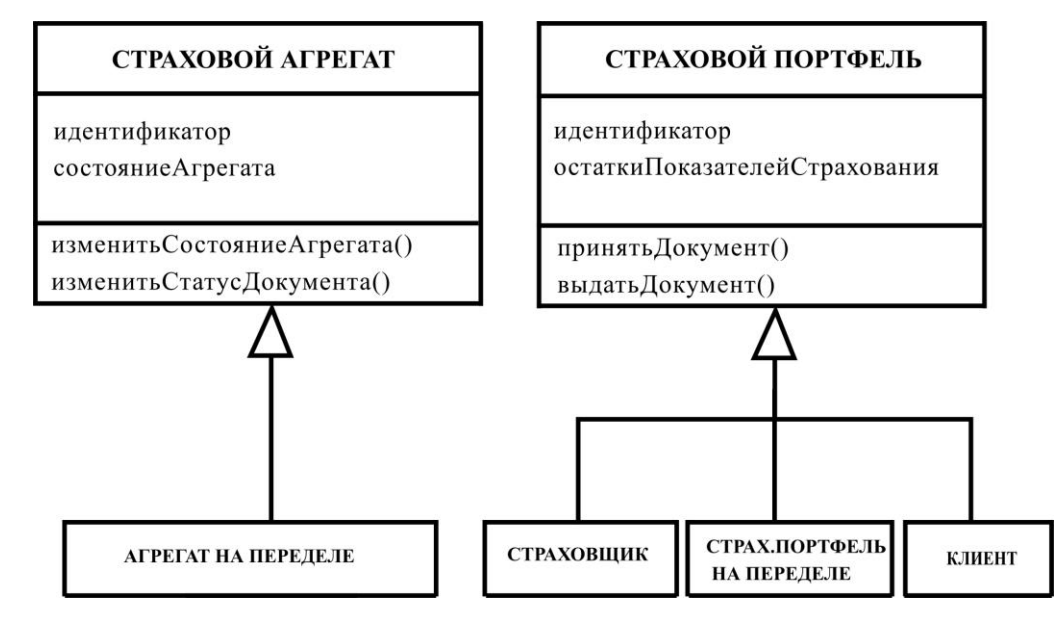

Рисунок 2.2 – Модели наследования объектов СЭД урегулирования убытков

Модель наследования объектов является основой для построения комплекса диаграмм языка UML логической модели СЭД УУ.

#### **2.2 Логическая модель информационной системы**

<span id="page-23-0"></span>Логическая модель, отображающая деятельность системы управления компанией «КАК ДОЛЖНО БЫТЬ», и информационное пространство, в котором эта деятельность протекает, представляют собой «снимок» положения дел (функциональная структура, роли должностных лиц, взаимодействие подразделений, принятые технологии обработки управленческой информации,

автоматизированные и неавтоматизированные процессы и т.д.) реорганизованного бизнес-процесса.

На стадии логического моделирования, на основе методологии объектноориентированного анализа и модели наследования объектов с помощью языка UML строится визуальная объектная модель СЭД УУ.

Как показывает практика, для представления логической модели системы нет необходимости строить диаграммы всех без исключения типов.

В тоже время используемые типы диаграмм должны визуализировать проектируемую систему в различных аспектах.

#### 2.2.1 Диаграмма вариантов использования бизнес-процесса

#### урегулирования убытков

<span id="page-24-0"></span>Диаграмма вариантов использования, представленная на рисунке 2.3, отражает функциональный аспект логической модели бизнес-процесса урегулирования убытков «КАК ДОЛЖНО БЫТЬ» [20,21].

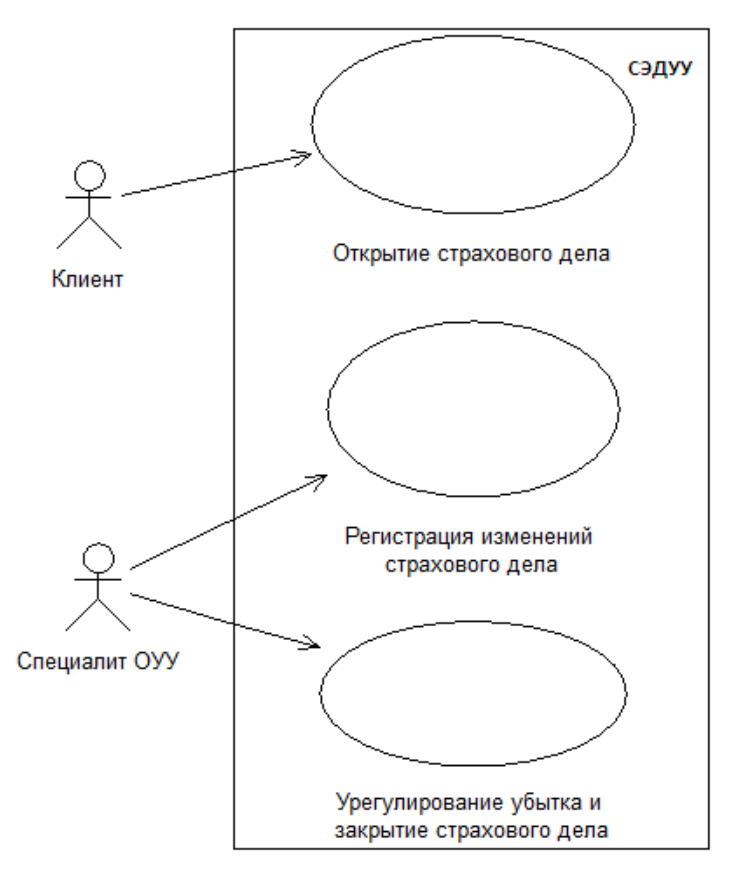

Рисунок 2.3 – Диаграмма вариантов использования бизнес-процесса

урегулирования убытков

Спецификация диаграммы:

Актеры:

− Клиент;

− Специалист ОУУ.

Варианты использования:

− Открытие страхового дела;

− Регистрация изменения страхового дела;

− Урегулирование убытка и закрытие страхового дела.

Диаграмма вариантов использования построена на основе DFDдиаграммы бизнес-процесса «КАК ДОЛЖНО БЫТЬ».

2.2.2 Диаграмма классов информационной системы

<span id="page-25-0"></span>Диаграмма классов – это набор статических, декларативных элементов модели. Диаграммы классов могут применяться и при прямом проектировании, то есть в процессе разработки новой системы, и при обратном проектировании описании существующих и используемых систем.

Информация с диаграммы классов отображается в исходный код приложения и логическую модель реляционной базы данных системы.

Таким образом, диаграмма классов - конечный результат проектирования и отправная точка процесса разработки.

Диаграмма классов системы, представленная на рисунке 2.4, строится на основе модели наследования ее объектов.

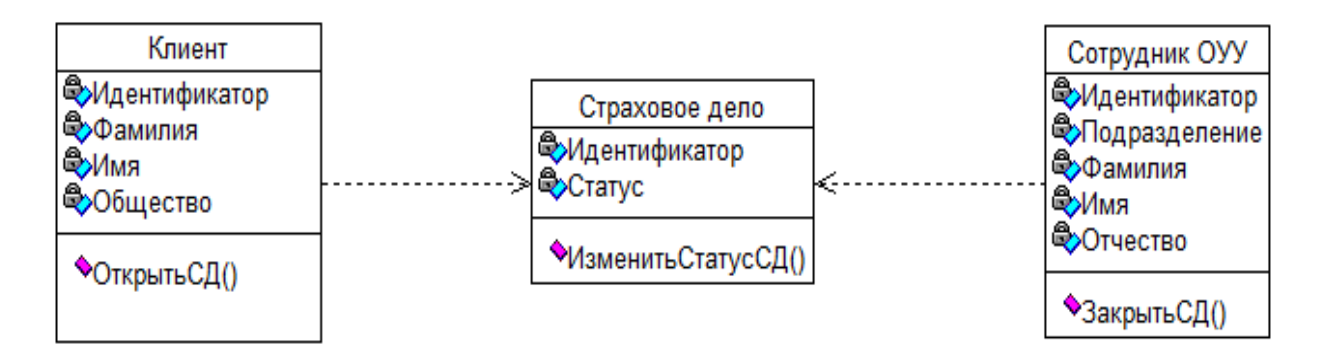

Рисунок 2.4 – Диаграмма классов СЭД УУ

Спецификация классов:

− Клиент – класс лиц, открывающих Страховое дело (СД);

− Страховое дело – класс страховых документов с изменяемым статусом;

− Сотрудник ОУУ- класс лиц, закрывающих СД.

Данная модель отражает статический аспект СЭД УУ.

2.2.3 Диаграммы последовательности изменения статуса страхового дела

<span id="page-26-0"></span>Диаграмма последовательностей относится к диаграммам взаимодействия UML, описывающим поведенческие аспекты системы, но рассматривает взаимодействие объектов во времени. Другими словами, диаграмма последовательностей отображает временные особенности передачи и приема сообщений объектами.

Диаграммы последовательностей используются для уточнения диаграмм прецедентов, более детального описания логики сценариев использования.

Диаграммы последовательностей обычно содержат объекты, которые взаимодействуют в рамках сценария, сообщения, которыми они обмениваются, и возвращаемые результаты, связанные с сообщениями.

На рисунке 2.5 представлена диаграмма последовательности открытия СД.

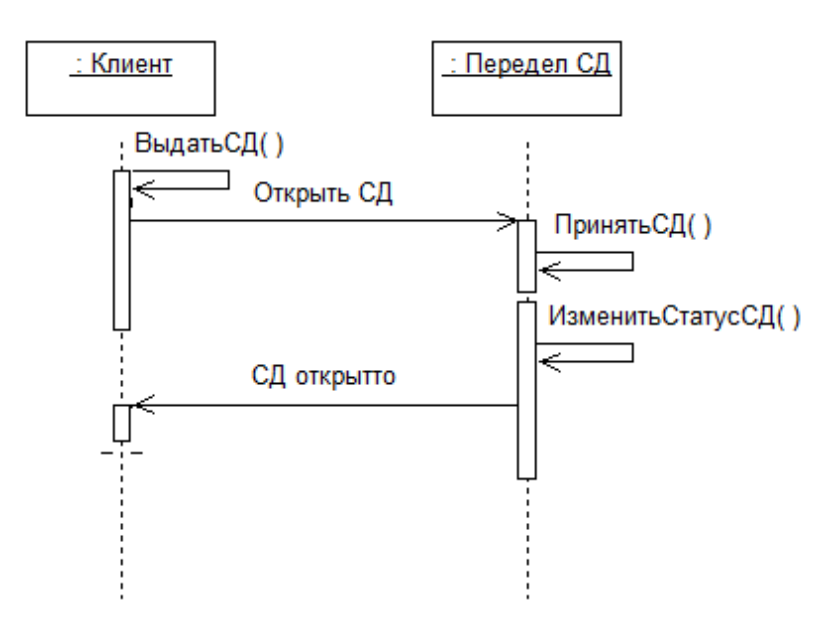

Рисунок 2.5 – Диаграмма последовательности открытия СД

В случайный момент времени объект Клиент обращается к объекту Передел СД с командой открыть СД.

Объект Передел СД выполняет операции прихода СД и изменения его статуса, после чего сообщает Клиенту об открытии СД.

Процесс открытия СД завершен.

На рисунке 2.6 представлена диаграмма последовательности закрытия СД.

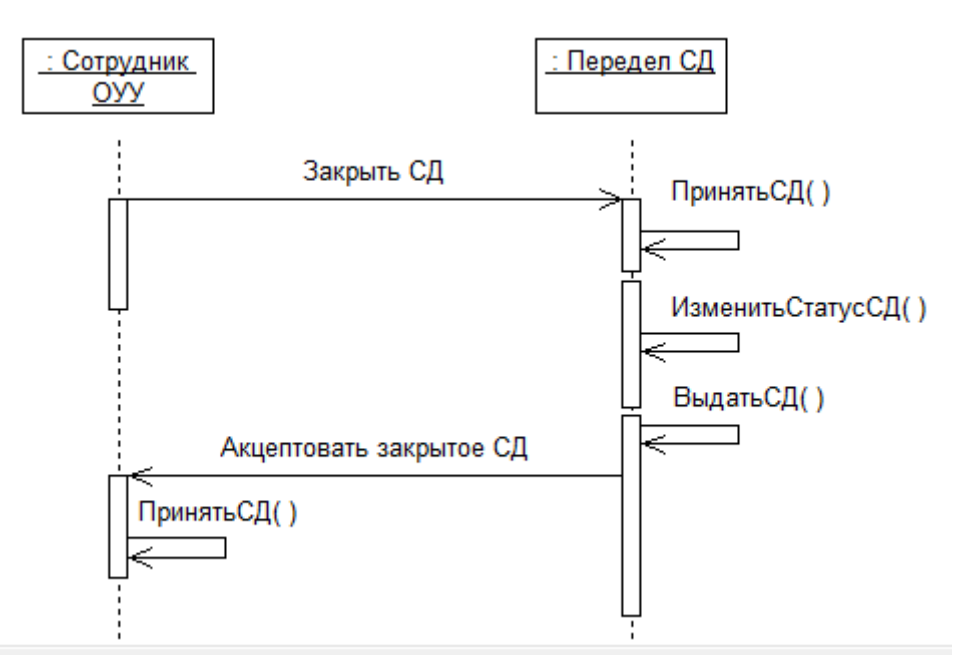

Рисунок 2.6 – Диаграмма последовательности открытия СД

В случайный момент времени объект Сотрудник ОУУ обращается к объекту Передел СД с командой закрыть СД.

Объект Передел СД выполняет операции прихода СД и изменения его статуса, после чего сообщает Клиенту о закрытии СД.

Объект Сотрудник ОУУ выполняет операцию акцептования СД.

Процесс закрытия СД завершен.

#### **2.3 Разработка логической модели данных информационной системы**

<span id="page-27-0"></span>Архитектурные и функциональные особенности СЭД УУ позволяют отнести ее к категории OLTP-систем, опирающихся на реляционную модель данных с сильной нормализацией [3].

На рисунке 2.7 изображена логическая модель данных разрабатываемой СЭД УУ.

По результатам анализа диаграммы классов СЭД УУ были выделены следующие ключевые сущности:

- − Клиент;
- − Эксперт ОУУ;
- − Регистр убытков.

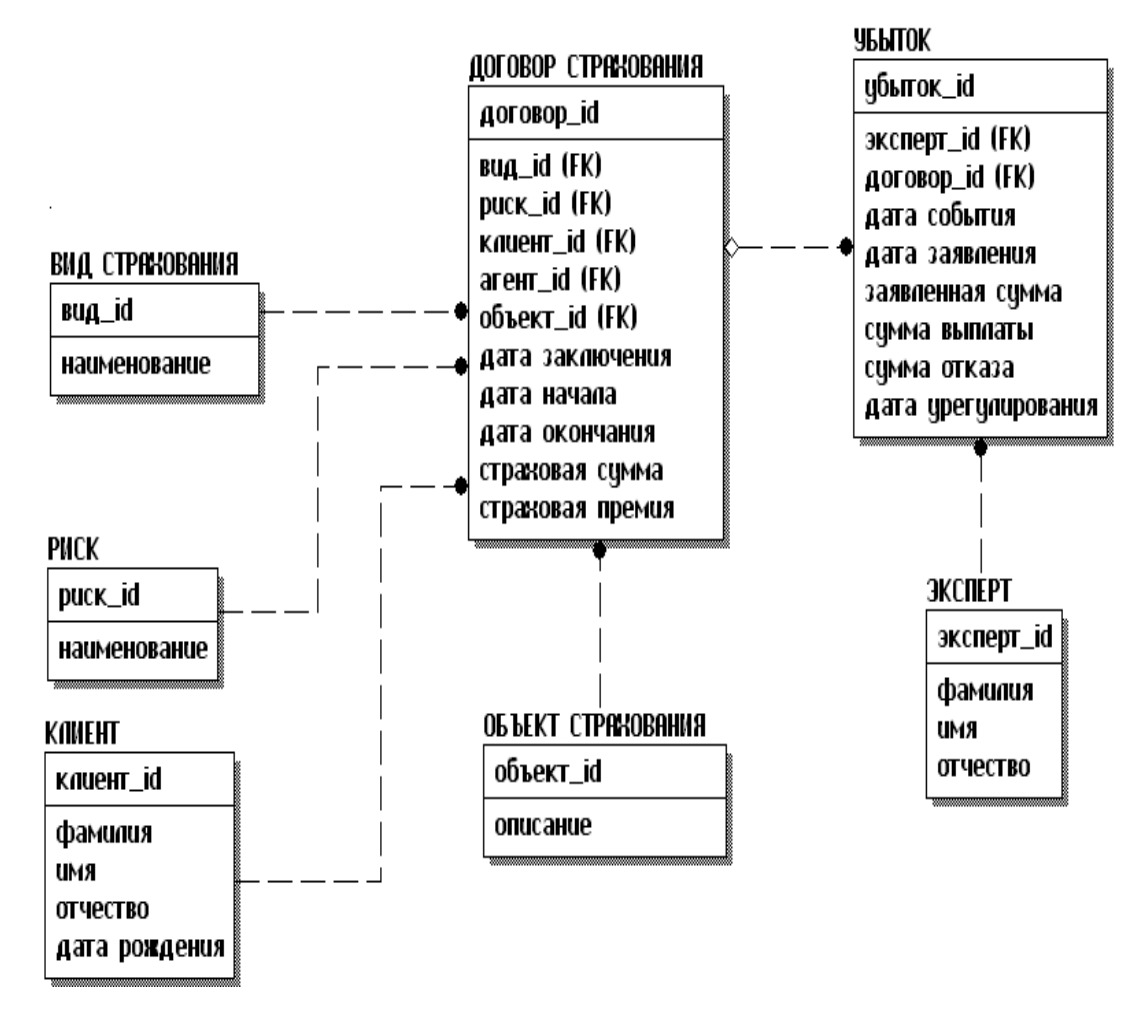

Рисунок 2.7 – Логическая модель данных СЭД УУ

Связи между сущностями опишем следующим образом:

Договор страхования может быть заключен только с одним Клиентом (отношение «один-к-одному»).

По Договору страхования могут проходить несколько Убытков и может не быть убытков совсем (отношение «один-ко-многим» со значением Null по

ключевому полю).

Убыток может оформляться только одним Экспертом (отношение «одинко-многим»).

Все связи между сущностями на логической схеме неидентифицирующие.

# **2.4 Требования к аппаратно-программному обеспечению информационной системы**

<span id="page-29-0"></span>При выборе аппаратного обеспечения для реализации СЭД УУ необходимо учесть следующие требования к нему:

обеспечение надежного функционирования выбранного программного обеспечения;

поддержка архитектуры «клиент-сервер»;

круглосуточная работа.

ИТ-инфраструктура МРД АО «СК «Астро-Волга» позволяет обеспечить решение указанных задач существующими аппаратно-программными средствами.

В качестве клиентов могут быть использованы персональные компьютеры, совместимые с IBM PC на базе DUO, RAM 2G, 160 Гб, ОС Windows XP/Vista/7.

Сервер имеет следующие характеристики: HP Z420 (WM434EA), Xeon E5-1620 (3.6), RAM 8 G, 1 Тб.

Требование надежности и круглосуточной работы обеспечивается конструктивными особенностями, качеством аппаратуры и соблюдениями норм теплового режима работы. Также предусмотрены управляемые источники бесперебойного питания.

Для печати отчетных форм используется лазерный принтер.

#### **Выводы по главе 2**

<span id="page-30-0"></span>Логическая модель, отображающая деятельность системы управления компанией «КАК ДОЛЖНО БЫТЬ», представляет собой объектную визуализацию реорганизованного бизнес-процесса, выполненную с помощью диаграмм языка UML.

Основными средствами представления логической модели данных являются различные варианты ER-диаграмм, разрабатываемые с помощью CASE-средств, основанных на стандарте IDEF1X.

ИТ-инфраструктура МРД АО «СК «Астро-Волга» позволяет обеспечить поддержку СЭД УУ существующими аппаратно-программными средствами.

# <span id="page-31-0"></span>ГЛАВА З ФИЗИЧЕСКОЕ ПРОЕКТИРОВАНИЕ ИНФОРМАЦИОННОЙ СИСТЕМЫ СБОРА ДАННЫХ СТРАХОВЫХ СЛУЧАЕВ

#### 3.1 Выбор среды разработки информационной системы

<span id="page-31-1"></span>СЭД будет реализована в двухзвенной архитектуре «клиент-сервер».

В качестве среды разработки программного обеспечения СЭД УУ выбрана СУБД Visual FoxPro 9 (VFP) [4].

Выбор VFP обусловлен необходимостью создания СЭД, обеспечивающей максимальную производительность сбора данных о страховых случаях.

Несмотря на то, что данный продукт в настоящее время  $He$ поддерживается вендором, корпорацией Microsoft, он по-прежнему популярен среди разработчиков приложений для управления БД.

Кроме того, использование VFP согласовано с Заказчиком и позволит создать СЭД, не предъявляющую особые аппаратно-программные требования к ИТ-инфраструктуре компании.

Это особенно важно для филиалов и агентств страховой компании.

Стоит также отметить, что при реализации приложения используется библиотека шаблонов проектирования VFP для страховых ИС, разработанную в **OACY CK** 

В качестве сервера баз данных используется СУБД MS SQL Server 2005, которая используется в КСИС, что обеспечит простоту интеграции СЭД с данной системой и не потребует дополнительных затрат на внедрение и освоение новой СУБД.

Microsoft SQL Server - это система управления реляционными базами данных, разработанная корпорацией Microsoft [11].

Как у любого сервера баз данных, основной функцией данного программного обеспечения является хранение и извлечение данных по запросу программных приложений, которые могут запускаться на компьютерахклиентах.

Microsoft предлагает несколько релизов Microsoft SOL Server. предназначенных для разных потребителей и для рабочих нагрузок, начиная от небольших однопроцессорных приложений и заканчивая крупными интернетприложениями со многими параллельными пользователями.

B MS SOL Server используется диалект языка SQL - T-SQL (Transact-SQL).

T-SQL является вторичным средством программирования и управления SQL Server. Он предоставляет ключевые слова для операций, которые могут выполняться на SQL Server, включая создание и изменение схем базы данных, ввод и редактирование данных в базе данных, а также мониторинг и управление самим сервером.

Клиентские приложения, которые получают данные или управляют сервером, используют возможности SQL Server, отправляя запросы и операторы на языке T-SQL, которые затем обрабатываются сервером и возвращают результаты (или ошибки) в клиентское приложение.

MS SQL Server управляется с помощью T-SQL. Для этого он предоставляет таблицы только для чтения, из которых можно считывать статистику сервера.

управления отображаются Функции через системные хранимые процедуры, которые могут быть вызваны из запросов T-SQL для выполнения операции управления. Также возможно создавать связанные серверы с использованием T-SQL. Связанные серверы позволяют одному запросу обрабатывать операции, выполняемые на нескольких серверах.

Главными преимуществами **MS** SQL Server является высокая производительность и масштабируемость.

Фрагмент программного кода СЭД УУ приведен в Приложении А.

#### 3.2 Описание информационной системы

<span id="page-32-0"></span>СЭД **YY** предназначена ДЛЯ автоматизации электронного документооборота в бизнес-процессе урегулирования убытков страховой

компании.

Базовым документом бизнес-процесса является сообщение о страховом событии, которое может быть передано заявителем при личном посещении страховой компании или по доступным каналам связи: электронной почте, телефону, факсу, представлено на рисунке 3.1.

Регистрация сообщения производится с привязкой к договору страхования, по которому возник убыток, что обеспечивается предварительной интеграцией СЭД со страховой АИС компании. Для этого достаточно предоставить СЭД доступ к базе данных страховой АИС и связать поля шаблонов электронных документов с соответствующими полями таблиц указанной базы данных.

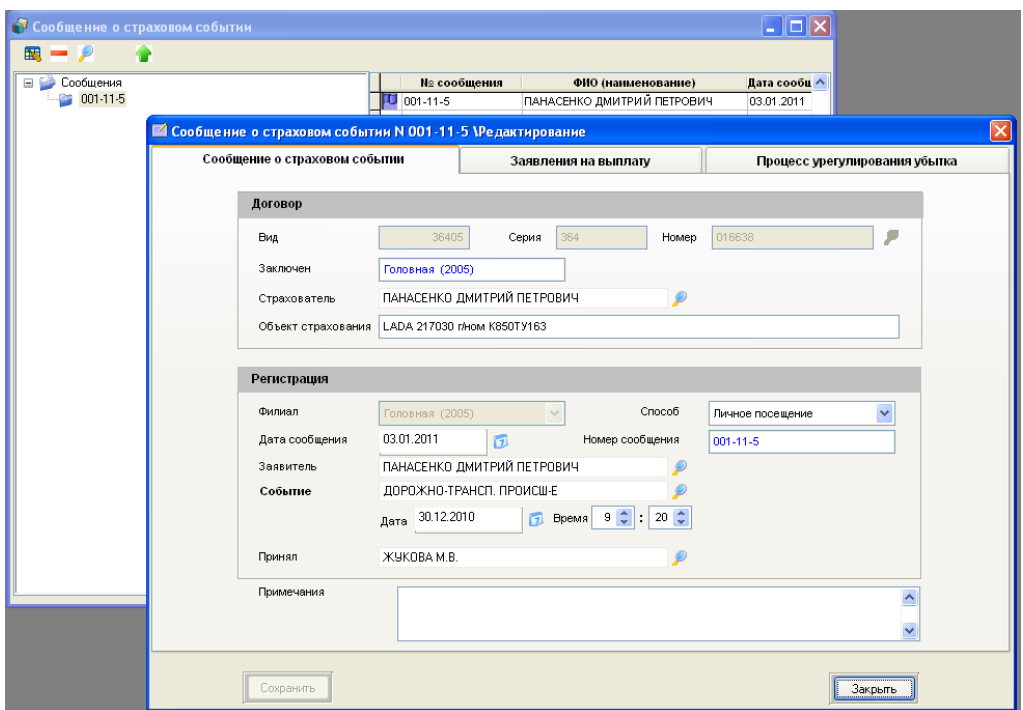

Рисунок 3.1 – Окно ввода сообщения СЭД

Процедура ввода сообщения о страховом случае завершается формированием электронного выплатного дела, номер которому присваивается автоматически в установленном пользователем формате.

Запись и просмотр сканированных документов по данному выплатному делу в формате PDF производится во вкладке «Заявления на выплату». Для обеспечения контроля объема хранимых данных установлено ограничение на

размер вводимого файла.

В СЭД реализована Workflow–функциональность: можно настроить бизнес-процесс урегулирования убытка в соответствии со спецификой ведения выплатных дел в страховой компании, представлено на рисунке 3.2.

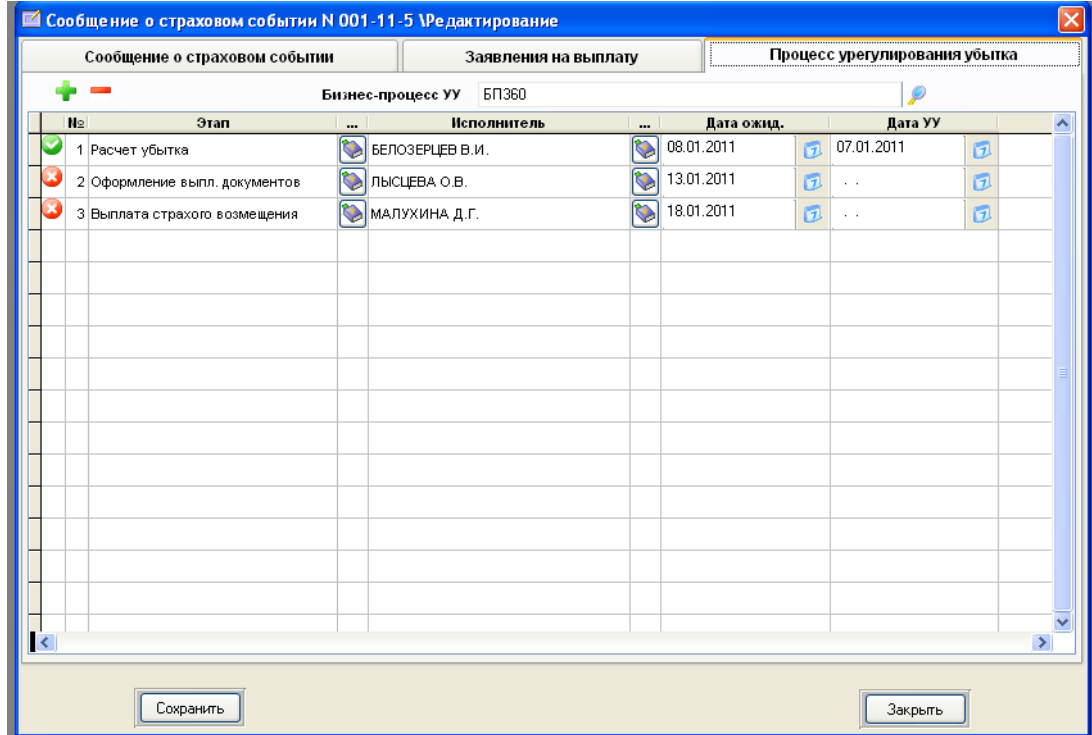

Рисунок 3.2 – Окно настройки бизнес-процесса урегулирования убытков

При этом для каждого этапа бизнес-процесса назначается ответственный исполнитель и устанавливается ожидаемая дата выполнения. Введение исполнителем фактической даты выполнения этапа означает его завершение.

Убыток считается урегулированным, если указаны фактические даты выполнения всех задействованных в нем этапов.

Помимо стандартных отчетов (журнал страховых событий, журнал урегулированных убытков и др.), в СЭД реализована функция оповещения конкретного исполнителя об истечении срока, отведенного на выполнение закрепленного за ним этапа выплатного дела.

В СЭД обеспечивается разграничение прав доступа пользователей (в том числе, к управлению этапами бизнес-процесса урегулирования убытка) в зависимости от их должностных обязанностей.

#### 3.3 Тестирование информационной системы

<span id="page-35-0"></span>Тестирование программного обеспечения ЭТО исследование. проводимое с целью предоставления заинтересованным сторонам информации о качестве тестируемого продукта или услуги [5,16].

Тестирование программного обеспечения также может обеспечить объективное независимое представление программного обеспечения, которое ПОЗВОЛИТ бизнесу оценить  $\boldsymbol{\mathrm{M}}$ риски понять внедрения программного обеспечения.

Методы тестирования включают в себя процесс выполнения программы или приложения с целью обнаружения ошибок программного обеспечения (ошибок или других дефектов) и проверки пригодности программного продукта для использования.

В СК «Астро-Волга» для проведения тестирования разработаны программа и методика, представленные ниже.

#### Программа и методика тестирования СЭД УУ

1. Объект тестирования.

Объектом тестирования является программное обеспечение СЭД УУ.

Состав предъявляемого для тестирования программного обеспечения должен обеспечивать проведение тестирования в полном объеме согласно настоящей программе и соответствовать принятой стратегии тестирования.

2. Цель тестирования.

Целью тестирования СЭД является:

 $-$  проверка программного обеспечения СЭД на соответствие утвержденному проекту разработки и внедрения системы;

проверка работоспособности программы и выявление возможных ошибок.

 $\overline{B}$ качестве лополнительных результатов тестирования **MOLAL** рассматриваться следующие:

качество интерфейса пользователя СЭД;

− качество информационного обмена между отдельными модулями ИСТ.

3. Общие положения.

Настоящая программа и методика тестирования программного обеспечения (ПО) СЭД предназначены для Разработчика ПО и Специалиста ОУУ для проведения ими тестирования ПО СЭД.

Тестирование ПО СЭД проводится в Отделе урегулирования убытков МРД СК.

Тестирование ПО СЭД проводит Разработчик при Специалиста ОУУ.

4. Методика тестирования.

Тестирование ПО СЭД проводится по методу бета-тестирования (beta testing).

Бета-тестирование – пользовательское приемочное тестирование или тестированием конечных пользователей.

На этом этапе разработки ПО приложения проходит тестирование в реальном времени целевой аудиторией программного обеспечения. Опыт ранних пользователей перенаправляется обратно разработчикам, которые вносят окончательные изменения, прежде чем выпускать программное обеспечение на коммерческой основе.

Тестирование состоит из следующих этапов:

− проверяется процесс инсталляции программы, подтверждается наличие всех необходимых установочных файлов;

− проверяется полнота представления главных модулей, перечисленных в проекте;

− производится визуальная проверка наличия всех необходимых компонентов интерфейса, перечисленных в проекте (главное меню, рабочие формы) и их состава на предмет соответствия предъявляемым требованиям;

− производится проверка работоспособности ПО, выявление возможных ошибок и их документирование копированием экрана.

5. Оформление результатов тестирования.

По результатам тестирования составляется протокол по установленной форме, который представлен в таблице 3.1.

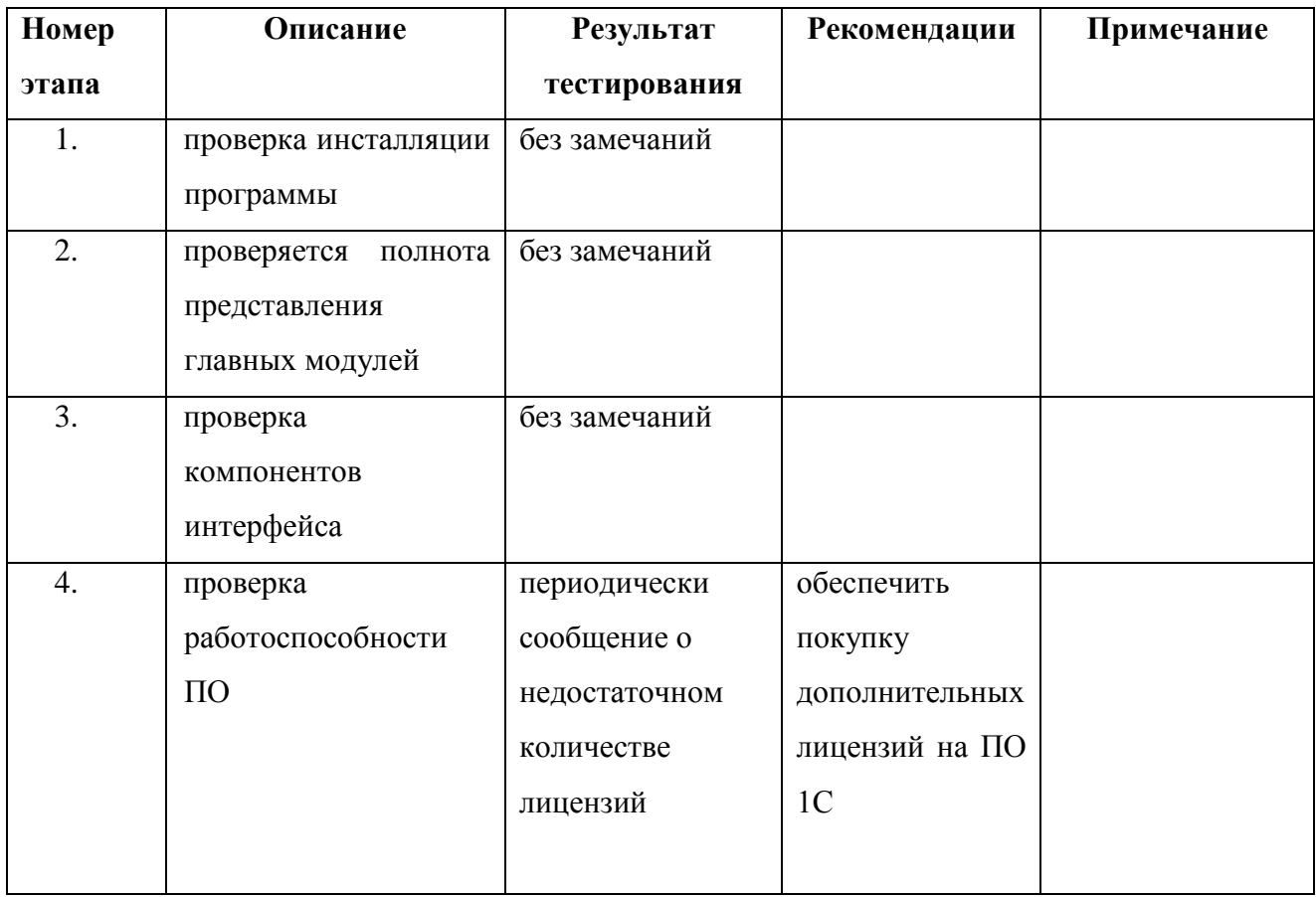

Таблица 3.1 – Протокол тестирования СЭД УУ

Протокол тестирования подписан Руководителем Контакт-центра СК.

## **Выводы по главе 3**

<span id="page-37-0"></span>Архитектурные и функциональные особенности СЭД УУ позволяют отнести ее к категории OLTP-систем, опирающихся на реляционную модель данных с сильной нормализацией.

### **ЗАКЛЮЧЕНИЕ**

<span id="page-38-0"></span>Управление бизнес-процессом урегулирования убытков заключается в сборе и обработке страховых документов, используемых для принятия решения о выплате страхового возмещения.

Для реализации данных задач применяются системы электронного документооборота урегулирования убытков, которые в соответствии с классификацией компонентов корпоративной информационной системы (КИС) страховой компании относятся к категории страховых автоматизированных информационных систем, обеспечивающих информационную поддержку операционных бизнес-процессов страховой деятельности.

Как показывает практика, автоматизация документооборота урегулирования убытков обеспечит экономию времени обработки информации и повысит его эффективность.

Тема ВКР посвящена актуальной проблеме разработки системы электронного документооборота (СЭД) урегулирования убытков (УУ) для Межрегиональной дирекции ОАО «СК «Астро-Волга».

Объектом исследования ВКР является бизнес-процесс урегулирования убытка в Межрегиональной дирекции ОАО «СК «Астро-Волга».

Предметом исследования ВКР проекта является автоматизация бизнеспроцесса урегулирования убытка в Межрегиональной дирекции ОАО «СК «Астро-Волга».

Целью ВКР проекта является разработка СЭД урегулирования убытков для Межрегиональной дирекции ОАО «СК «Астро-Волга».

В работе использована технология трехуровневого проектирования КИС страховой компании и ее компонентов.

В ходе решения обозначенной задачи и проведенного исследования достигнуты следующие результаты:

1) на стадии концептуального моделирования с помощью методологий структурного подхода произведен анализ существующего бизнес-процесса бизнес-процесса урегулирования убытка в Межрегиональной дирекции ОАО

«СК «Астро-Волга» «КАК ЕСТЬ» и выявлены его недостатки;

2) разработана концептуальная модель «КАК ДОЛЖНО БЫТЬ» бизнеспроцесса, усовершенствование которого достигается путем разработки и внедрения в качестве механизма исполнения СЭД урегулирования убытков; 3) сформулированы требования к СЭД урегулирования убытков:

− управление документооборотом УУ;

− простота интеграции с КИС СК;

− отсутствие избыточной функциональности;

− минимальные затраты на разработку.

4) с учетом указанных требований произведен сравнительный анализ аналогов СЭД урегулирования убытков на предмет выбора готового ИТрешения, на основании которого принято решение о разработке новой СЭД;

5) на стадии логического моделирования в нотации языка UML разработана логическая модель СЭД урегулирования убытков. Логическая модель, отображающая деятельность системы управления компанией «КАК ДОЛЖНО БЫТЬ», представляет собой объектную визуализацию реорганизованного бизнес-процесса, выполненную с помощью диаграмм языка UML.

Построены диаграммы, отражающие функциональный, статический и динамический аспекты системы;

6) на основе методологии IDEF1X разработана логическая модель данных СЭД урегулирования убытков;

7) Результаты сравнительного анализа известных технологий подтвердили целесообразность реализации СЭД УУ в двухзвенной архитектуре «клиент-сервер» на базе технологии VFP 9.0 + MS SQL Server 2005.

8) установлено, что ИТ-инфраструктура МРД АО «СК «Астро-Волга» позволяет обеспечить поддержку СЭД урегулирования убытков существующими аппаратно-программными средствами без закупки дополнительного оборудования и программ;

10) проведено тестирование СЭД УУ, которое подтвердило ее

работоспособность.

Разработанная СЭД урегулирования убытков в настоящее время находится на стадии опытной эксплуатации в МРД АО «СК «Астро-Волга».

К достоинствам СЭД урегулирования убытков можно отнести простоту в эксплуатации и сопровождения.

Разработанная СЭД урегулирования убытков может быть рекомендована страховым компаниям для автоматизации процесса урегулирования убытков.

# **СПИСОК ИСПОЛЬЗУЕМОЙ ЛИТЕРАТУРЫ**

#### <span id="page-41-0"></span>*Нормативно-правовые акты*

1. ГОСТ 34.320-96. Информационная технология. Система стандартов по базам данных. Концепции и терминология для концептуальной схемы и информационной базы.

*Научная и методическая литература*

2. Золотов С. Ю. Проектирование информационных систем : учеб. пособие / С. Ю. Золотов ; Томский гос. ун-т систем управления и радиоэлектроники. - Томск : Эль Контент, 2013. - 86 с.

3. Карпова И. П. Базы данных : курс лекций и материалы для практ. занятий : учеб. пособие для студентов техн. фак. / И. П. Карпова. – СПб. : Питер, 2013. - 240 с.

4. Мусина, Т. В. Visual FoxPro 9.0. Учебный курс / Т. В. Мусина. - М.: Корона-Век, 2011. - 736 c.

5. Котляров В.П. Основы тестирования программного обеспечения [Электронный ресурс]/ В. П. Котляров. - М.: Интернет-Университет Информационных Технологий (ИНТУИТ), 2016.— 334 c.

6. Мкртычев, С.В. Моделирование системы электронного документооборота урегулирования убытков страховой компании / С.В. Мкртычев, А.В. Очеповский // [Вектор науки Тольяттинского государственного](http://elibrary.ru/contents.asp?issueid=1147757)  [университета.](http://elibrary.ru/contents.asp?issueid=1147757) - 2014. - №1(27). – С. 53-57.

7. Реинжиниринг бизнес-процессов : учеб. пособие / под ред. А. О. Блинова. – М. : ЮНИТИ-ДАНА, 2015. - 343 c.

8. Трофимова М.В. Предметно-ориентированные информационные системы: учебное пособие / М. В. Трофимова. - Ставрополь: Северо-Кавказский федеральный университет, 2014. - 188 c.

9. Чистякова В.И. Проектирование информационных систем. Учебник для студентов учреждений высшего профессионального образования / В.И. Чистякова, В.В.Белов – М.: Академия, 2013. – 352 с.

#### *Электронные ресурсы*

10. Компания «ДоксВижн» [Электронный ресурс].- Режим доступа: http://www.docsvision.com (дата обращения 25.05.2017 г.)

11. Корпорация Microsoft [Электронный ресурс]. – Режим доступа : [www.microsoft.com](http://www.microsoft.com/)

12. Программный комплекс Silver DAT-II [Электронный ресурс]. – Режим доступа: http://www.dat-russia.ru/products/silverDAT\_II.page (дата обращения 25.05.2017 г.)

13. Сайт «1С:Предприятие 8» [Электронный ресурс]. – Режим доступа : [http://v8.1c.ru](http://v8.1c.ru/) (дата обращения 25.05.2017)

14. Система электронного документооборота «1С:Документооборот 8» . [Электронный ресурс]. - Режим доступа: http://www.v8.1c.ru/doc8 (дата обращения 25.05.2017 г.)

15. Страховая компания «Астро-Волга» [http://astrovolga.ru](http://astrovolga.ru/) (дата обращения 25.05.2017)

16. Тестирование программного обеспечения. [Электронный ресурс]. - Режим доступа: [http://www.protesting.ru](http://www.protesting.ru/) (дата обращения 25.05.2017)

*Литература на иностранном языке*

17. Denuit, M. Actuarial Modelling of Claim Counts / M. Denuit, X. Maréchal, S. Pitrebois, J.-F. Walhin. – London: Wiley, 2007. -356 p.

18. Katz R. Information Management for Engineering Design / R. Katz. – Springer Verlag, 1985.

19. Kirilov, R. Effectiveness of the Computer Information Systems in Insurance / R. Kirilov // Economic Alternatives. - 2008. – Iss. 2. -P. 146-152.

20. Models and Analysis in Distributed Systems / ed. by S. Haddad, F. Kordon, L. Pautet, L. Petrucci. – London-Hoboken: Wiley-ISTE, 2011. -368 p.

21. Van der Aalst W.M.P. Process-Aware Information Systems: Lessons to be Learned from Process Mining / W.M.P. van der Aalst // Transactions on Petri Nets and Other Models of Concurrency II, 2009. - P. 1–26.

# ПРИЛОЖЕНИЕ А

## Фрагмент программного кода

## <span id="page-43-0"></span>**CLEAR**

PUBLIC pNameDb, pNameOdbc, gnConnHandle PUBLIC pubPath750 & & Путь к базе данных по ОСАГО PUBLIC path1,oPriPer,oflb, VerTer PUBLIC pubFirmName, pubUserId, pubUserName,; \_cFilialName,; SearchContext, LizoContext, Kont Serch

PUBLIC SMSETTBL PUBLIC\_pubDbs,\_pubApp PUBLIC myData & & pao nara PUBLIC pubDbPol & & Временный курсор подключений к базам данных логоворов SOL PUBLIC pubMyFilld & & Филиал. Собственные настройки по умолчанию

PUBLIC mnOper, mnRep, mnSpr, mnKlr, mnAdm, mnServ PUBLIC pubProfild & & Определяются в форме PAROL.SCX

PUBLIC pubNameApp, txtVerPrg, pubTempPict **PUBLIC** 

\_pubMyReg,\_pogubMyCity,\_pubMyRaion,\_pubMyCountry,\_pubMyPunkt,\_pubMyI ndex, pubMyDok

LOCAL txtNameProg.txtVerProg.txtYearVersion LOCAL ff1,nSize,\_TextCfg LOCAL ICfgXML, ICfgXSD

SearchContext=""  $LizoContext=1$ Kont Serch=.f.

 $pubApp="DocUU" & &$ Используется в форме Parol.scx для определения варианта меню SMSETTBL="DocUUSetMy" & & файл лок. настройки lCfgXML="DocUUSet.xml" lCfgXSD="DocUUSet.xsd" \_pubTempPict="C:\DOCUU\TEMP"

```
*** Собственные настройки по умолчанию
USE & SMSETTBL IN 0
SELECT( SMSETTBL)
_myData=Dat Otc
_pubMyFilId=Filial_Id
_pubMyReg=Region Id
_pubMyCity=City_Id
pubMyRaion=Raion Id
_pubMyCountry=Country_Id
pubMyPunkt=Punkt_Id
pubMyIndex=Index_pubMyDok=Dok Id
=fCloseTbl(SMSETTBL)
```
txtNameProg="DocUU-Урегулирование убытков"  $txtVerProg="2.11.030"$ txtYearVersion="Тольятти: 2010-2011" \_txtVerProg=txtVerProg &&+" "+txtYearVersion  $gnConnHandle=0$ 

## **SET MESSAGE TO txtNameProg**

\_pubNameApp=txtNameProg+" "+ txtVerProg

 $pubObs=1$ pNameDb="" pNameOdbc="" pubDbPol=CursorName()

```
_nFirma="" & & код фирмы
cFirmName="" & & наименование
_cFilialName=""
myUser=0 & & akT 103ep
mvIspol="
```

```
*** Определяем конфигурацию - пути к базе ОСАГО, ОDBC
=f_Xm1ToCursor(lCfgXML, lCfgXSD)
```
IF !USED('Smpolis') OR !USED('Smago') OR !USED('DocUU') =MsgErr('Проверьте Ошибка выбора записи! (3)',16)  $=f$  CloseApp() **ENDIF** 

**SELECT** Smago pubPath750=ALLTRIM(Db)+";"+ALLTRIM(klrs) **USE IN Smago** 

**SELECT DocUU**  $pNameDb = ALLTRIM(Db)$ pNameOdbc=ALLTRIM(Odbc) **USE IN DocUU** 

```
*** Базы договоров AstroInsurance
SELECT *.:
000000000 AS num con;
FROM Smpolis:
INTO CURSOR &pubDbPol READWRITE
```

```
IF tally=0=MESSAGEBOX("Нет зарегистрированных баз данных! ",48, pubNameApp)
=f_CCloseApp()
ELSE
SELECT (pubDbPol)
INDEX ON Fil Id TAG Fil Id
ENDIF
USE IN Smpolis
```

```
IF Setpath()oPriPer=createobj("bcApplication")
oflb=createobj("sm_tool")
on readerror do myreaderror
with oPriPer
.cMainMenu="DocUU.mpr"
.cMainWinTitle= pubNameApp
.cMainWinIcon="Flash_Live2.ICO"
ENDWITH
WITH screen
.Caption=oPriPer.cMainWinTitle
BackColor=rgb(128, 128, 128).BorderStyle=2
Closable = F..MaxButton=.T.
MinButton = T.
Movable = t.windowstate=2
```

```
.Icon=oPriPer.cMainWinIcon
ENDWITH
screen show
***проверка запуска***
cEvent = \text{DocUULEXE'}DECLARE INTEGER OpenEvent IN Win32Api;
     INTEGER, INTEGER, STRING
DECLARE INTEGER CreateEvent IN Win32Api;
     INTEGER, INTEGER, INTEGER, STRING
IF OpenEvent(2, 0, cEvent) != 0=МЕSSAGEBOX("Приложение уже запушено", 0 + 16 + 0, "")
CLEAR EVENTS
OUIT
ENDIF
CreateEvent(0, 0, 0, cEvent)
************
oflb.dock(0)
```
 $oflb.show()$ oPriPer.do() **ENDIF** 

**FUNCTION f\_ReadCfg** PARAMETERS pExpression, pZag, file, pZnak  $LOCAL$  \_str1, \_str2, \_str3, \_end

```
str1=SUBSTR(pExpression, AT(pZag, pExpression))end=IIF(AT(CHR(13), str1)=0, FSEEK(file, 0, 2),AT(CHR(13), str1)-1)
```

```
str2=SUBSTR(\text{str1}, AT(pZag, str1), \text{end})str3=SUBSTR( str2, AT(pZnak, str2)+1)
RETURN str3
```

```
***** Вызываемые функции и процедуры
```
### **FUNCTION** SetPath()

```
set classib to \classes\fcontrol,baseobj,thermbar,webexplorer,docuu,docuu app
ENDFUNC
```
**PROCEDURE** myreaderror param kod error =messagebox("Ошибка ввода данных!",48, oPriPer.cmainwintitle) return f.

## **ENDPROC**

**FUNCTION f\_Quit #DEFINE MSGBOX YES** 6 #DEFINE C MSGBOX1  $36$ #DEFINE C\_TITLE oPriPer.cmainwintitle LOCAL 1Cur, 1Sql IF MESSAGEBOX("Завершить работу?", C\_MSGBOX1, C\_TITLE) = **MSGBOX YES CLEAR EVENTS OUIT ENDIF ENDFUNC**  $\star$ ConvInTxt

 $\ast$ Преобразовывает переменную любого типа в тип Char 

**FUNCTION ConvInTxt PARAMETERS** pField **LOCAL** lcText

**DO CASE**  $CASE \, TYPE(pField)='N'$  $lcText = STR(\&pField)$ 

CASE TYPE(pField)='C' lcText=&pField

```
CASE TYPE(pField)='D'
lcText=DTOC(\&pField)OTHERWISE
lcText ="
ENDCASE
```
**RETURN lcText** 

 $\ast$ MsgErr (Сообщение)

**PROCEDURE MsgErr** LPARAMETERS\_pText,\_pZnak,m

m1=messagebox(ALLTRIM(\_pText),\_pZnak,oPriPer.cmainwintitle) **RETURN** m1

```
DEFINE CLASS TextGrid AS TextBox
BackColor=RGB(255,255,255)
DisabledBackColor=RGB(255,255,255)
DisabledForeColor=RGB(128,128,128)
ForeColor=RGB(0,0,0)
SelectedBackColor=RGB(10,36,106)
SelectedForeColor=RGB(255,255,255)
SelectOnEntry=.F.
BorderStyle=0
Margin=0
Visible=.T.
```
PROCEDURE GotFocus TextBox::GotFocus ENDPROC PROCEDURE DblClick IF ThisForm.P\_AddEdit=2 AND !EMPTY(ALLTRIM(ThisForm.p\_FormFon)) ThisForm.Commandgroup1.cmdSelect.Click ELSE IF ThisForm.Commandgroup1.cmdEdit.Enabled ThisForm.Commandgroup1.cmdEdit.Click ENDIF ENDIF ENDPROC **ENDDEFINE** 

DEFINE CLASS HeadColumn AS Header Visible=.T. ForeColor=0  $FontBold = f$ . PROCEDURE Click LOCAL pch pch=thisform.p\_cHead IF pch thisform.CurrentGrid.SetAll("Picture","", "HeadColumn") this.Picture="tdn.bmp" thisform.Refresh thisform.sql\_order=ALLTRIM(this.Tag) thisform.Grid\_Refresh ELSE header::click() ENDIF ENDPROC ENDDEF

#DEFINE MSGBOX\_YES 6 #DEFINE C\_MSGBOX1 36 +256 #DEFINE C\_TITLE oPriPer.cmainwintitle LOCAL nMax,kv1,sDok,sDatOpl,sp1,\_nAge,\_nStage,\_sKlass,; \_zns,\_znn,zs1,zn1,\_pnn,\_pns,\_StatSpis,\_dstat,\_stdog,\_komis,\_lizo,\_nFirma,mAli,; lnReco\_id, \_dok\_opl,\_skom,\_dnac,\_snac,kom01 LOCAL RecT,fNewPol,lDogOrd,lDogRec, lVznId,lCur  $fNewPol = f$ . \_snac=IIF(thisform.pageframe1.page1.cmbtyp.ListIndex<>4,thisform.pageframe1. page1.txtSumprem.txt.Value,0) StatSpis=1 SELECT firma \_nFirma=firma\_id SELECT dogovors lDogOrd=ORDER() SET ORDER TO polis if dadding IF thisform.pageframe1.page1.cmbTyp.ListIndex<>5 if empty(thisform.pageframe1.page1.txtSerpol.value) =messagebox('Введите серию бланка!',48,oPriper.cMainWinTitle) thisform.pageframe1.page1.txtSerpol.setfocus return .f. **ENDIF** ENDIF IF EMPTY(thisform.pageframe1.page1.txtNompol.value) =messagebox('Введите № бланка!',48,oPriper.cMainWinTitle) thisform.pageframe1.page1.txtNompol.setfocus return .f. ENDIF IF LEN(ALLTRIM(thisform.pageframe1.page1.txtNompol.value))<>10 =messagebox('Проверьте количество знаков в номере бланка!',48,oPriper.cMainWinTitle) thisform.pageframe1.page1.txtNompol.setfocus return .f. ENDIF IF SEEK(ALLTRIM(thisform.pageframe1.page1.txtSerpol.Value)+ALLTRIM(thisform

.pageframe1.page1.txtNompol.Value))

=messagebox('Такой бланк уже есть в базе!',48,oPriper.cMainWinTitle) thisform.pageframe1.page1.txtSerpol.setfocus return .f. ENDIF IF thisform.pageframe1.page1.txtDod.txt.Value <= thisform.pageframe1.page1.txtDnd.txt.Value =messagebox('Ошибка в сроке страхования!',48,oPriper.cMainWinTitle) thisform.pageframe1.page1.txtDod.setfocus return f **ENDIF** IF (thisform.pageframe1.page1.txtDoi1.txt.Value < thisform.pageframe1.page1.txtDni1.txt.Value); OR (thisform.pageframe1.page1.txtDoi2.txt.Value < thisform.pageframe1.page1.txtDni2.txt.Value); OR (thisform.pageframe1.page1.txtDoi3.txt.Value < thisform.pageframe1.page1.txtDni3.txt.Value) =messagebox('Ошибка в периоде использования ТС!',48,oPriper.cMainWinTitle) thisform.pageframe1.page1.txtDni1.setfocus return .f. ENDIF IF (thisform.pageframe1.page1.txtDnd.txt.Value>thisform.pageframe1.page1.txtDni1.tx t.value; AND !EMPTY(thisform.pageframe1.page1.txtDni1.txt.value)); OR (thisform.pageframe1.page1.txtDod.txt.Value<thisform.pageframe1.page1.txtDoi1.tx t.value); OR (thisform.pageframe1.page1.txtDnd.txt.Value>thisform.pageframe1.page1.txtDni2.tx t.value; AND !EMPTY(thisform.pageframe1.page1.txtDni2.txt.value)); OR (thisform.pageframe1.page1.txtDod.txt.Value<thisform.pageframe1.page1.txtDoi2.tx t.value) =MESSAGEBOX('Ошибка в периоде использования ТС!',48,oPriper.cMainWinTitle) thisform.pageframe1.page1.txtDni1.setfocus RETURN .f. **ENDIF** 

```
IF nClient=0=messagebox('Введите страхователя!',48,oPriper.cMainWinTitle)
  thisform.pageframe1.page1.cmdClient.setfocus
  return .f.
  ENDIF
  IF nHost=0=messagebox('Введите собственника!',48,oPriper.cMainWinTitle)
  thisform.pageframe1.page1.cmdHosts.setfocus
  return .f.
  ENDIF
  IF nObject=0=messagebox('Введите ТС!',48,oPriper.cMainWinTitle)
  thisform.pageframe1.page1.cmdObjs.setfocus
  return .f.
  ENDIF
  IF EMPTY(_nAgent) 
  =messagebox('Введите агента!',48,oPriper.cMainWinTitle)
  thisform.pageframe1.page1.cmdAgent.setfocus
  return .f.
  ENDIF
 IF thisform.pageframe1.page1.fDop.Value=0 and _dadding
  =MESSAGEBOX('Не забудьте ввести всех
водителей!',64,oPriper.cMainWinTitle)
 ENDIF
  _nDog=NewId("DOGOVORS","DOGOVOR_ID")
  SELECT dogovors
  APPEND BLANK
  rr111=RECNO()REPLACE dogovor_id WITH _nDog,;
  nom_pol WITH ALLTRIM(thisform.pageframe1.page1.txtNomPol.value),;
  ser_pol WITH thisform.pageframe1.page1.txtSerpol.value
thisform.pageframe1.page1.txtpervpol.Value=ALLTRIM(ser_pol)+ALLTRIM(nom_
pol)
  _nStatDog=thisform.pageframe1.page1.cmbTyp.ListIndex
  thisform.pageframe1.page1.cmdPolis.cmd.Enabled =.t.
  thisform.pageframe1.page1.cmdZajava.cmd.Enabled =.t.
```

```
this form, pageframe1, page1, cmdSveda.cmd. Enabeled = pmVipl=1
```
thisform.pageframe1.page1.cmdHist.cmd.Enabled =.t.

**SELECT** temp1 REPLACE dogovor\_id WITH \_nDog all **SELECT** vodilas **APPEND FROM DBF("temp1")**  $ICur = **SYS**(2015)$ tblVodi="vodilas" **ENDIF**